### Dell™ 2407WFP-HC Flat Panel Monitor User's Guide

#### **About Your Monitor**

Front View Back View

Side View Bottom View

Monitor Specifications

Universal Serial Bus (USB) Interface

Card Reader Specifications

Plug and play capability

Caring for Your Monitor

#### Using Your Adjustable Monitor Stand

Attaching the Stand

Organizing Your Cables

Using the Tilt, Swivel and Vertical Extension

Removing the Stand

#### **Setting Up Your Monitor**

Connecting Your Monitor Using the Front Panel Buttons

Using the OSD

Setting the Optimal Resolution

Using the Dell™ Soundbar (Optional)

#### **Rotating Your Monitor**

Changing the Rotation of Your Monitor Rotating Your Operating System

#### **Solving Problems**

Monitor Specific Troubleshooting

Common Problems

Video Problems Product Specific Problems

Universal Serial Bus (USB) Specific Problems

Dell™ Soundbar (Optional) Troubleshooting

Card Reader Troubleshooting

#### Appendix

FCC Identification Information

Safety Instructions

Contacting Dell

# Notes, Notices, and Cautions

NOTE: A NOTE indicates important information that helps you make better use of your computer.

NOTICE: A NOTICE indicates either potential damage to hardware or loss of data and tells you how to avoid the problem.

▲ CAUTION: A CAUTION indicates a potential for property damage, personal injury, or death.

Some warnings may appear in alternate formats and may be unaccompanied by an icon. In such cases, the specific presentation of the warning is mandated by regulatory authority

Information in this document is subject to change without notice. © 2007 Dell Inc. All rights reserved.

Reproduction in any manner whatsoever without the written permission of Dell Inc. is strictly forbidden.

Trademarks used in this text: Dell, the DELL logo, Inspiron, Dell Precision, Dimension, OptiPlex, Latitude, PowerEdge, PowerVault, PowerApp, and Dell OpenManage are trademarks of DellInc; Microsoft, Windows, and Windows NT are registered trademarks of Microsoft Corporation; Adobe is a trademark of Adobe Systems Incorporated, which may be registered in certain jurisdictions. EMFRGY STAR is a registered trademark of the U.S. Environmental Protection Agency. As an ENERGY STAR partner, Dell Inc. has determined that this product meets the ENERGY STAR guidelines for energy efficiency.

Other trademarks and trade names may be used in this document to refer to either the entities claiming the marks and names or their products. Dell Inc. disclaims any proprietary interest in trademarks and trade names other than its own.

Model 2407WFP-HC

March 2007 Rev. A01

# **About Your Monitor**

Dell™ 2407WFP-HC Flat Panel Monitor

- Front View
- Back View
- Side View
- Bottom View
- Monitor Specifications
- Universal Serial Bus(USB) InterfaceCard Reader Specifications
- Plug and play capability
- Caring for Your Monitor

# **Front View**

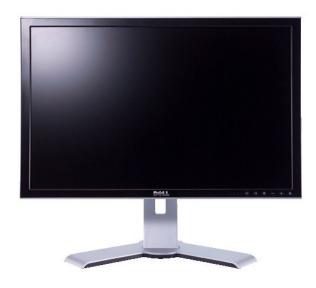

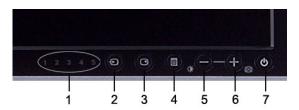

- 1 Input indicators
- 2 Input Source Select
- 3 PIP (Picture In Picture) / PBP (Picture By Picture) Select
- 4 OSD Menu / Select
- 5 Brightness & Contrast / Down (-)
- 6 Auto-adjust / Up (+)
- 7 Power button (with power light indicator)

# **Back View**

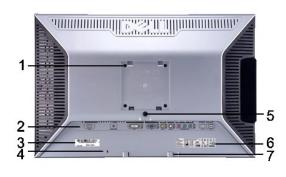

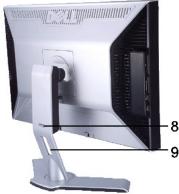

| 1 | VESA mounting holes (100mm)<br>(Behind attached base plate) | Use to mount the monitor.                                                                                       |
|---|-------------------------------------------------------------|----------------------------------------------------------------------------------------------------|
| 2 | Connectors label                                            | Indicate the positions and types of connectors.                                                                 |
| 3 | Barcode serial number label                                 | Refer to this label if you need to contact Dell for technical support.                                          |
| 4 | Security lock slot                                          | Use a security lock with the slot to help secure your monitor.                                                  |
| 5 | Monitor Lock/Release Button                                 | Press to release the stand from the monitor.                                                                    |
| 6 | Regulatory rating label                                     | List the regulatory approvals.                                                                                  |
| 7 | Dell Soundbar mounting brackets                             | Attach the optional Dell Soundbar.                                                                              |
| 8 | Lock down/release button                                    | Push the monitor down, press the button to unlock the monitor, and then lift the monitor to the desired height. |
| 9 | Cable management hole                                       | Help organize cables by placing them through the hole.                                                          |

# Side View

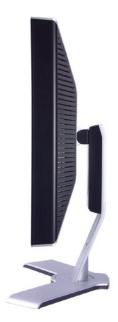

Right side

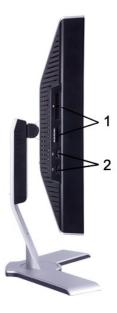

Left side

- 1 Card reader: for details please refer to <u>Card Reader Specifications</u>
- 2 USB downstream ports

#### **Bottom View**

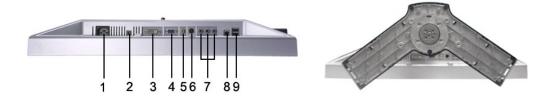

- 1 AC power cord connector
- $\mathbf{2}^{\phantom{\dagger}}$  DC power connector for Dell^{TM} Soundbar
- 3 DVI connector
- 4 VGA connector
- 5 Composite video connector
- 6 S-Video connector
- 7 Component video connectors
- 8 USB upstream port
- 9 USB downstream ports

# **Monitor Specifications**

## General

Model number 2407WFP-HC

#### Flat Panel

The following table lists the flat panel specification:

Screen type Active matrix - TFT LCD

Screen dimensions 24 inches (24-inch viewable image size)

Preset display area:

Horizontal 518.4 mm (20.4 inches)

Vertical 324.0 mm (12.7 inches)

Pixel pitch 0.270 mm

Viewing angle  $\pm -89^{\circ}$  (vertical) typ,  $\pm -89^{\circ}$  (horizontal) typ

Luminance output 400 cd/m <sup>2</sup>(typ)

Contrast ratio 1000:1 (typ)

Faceplate coating Antiglare with hard-coating 3H

Backlight 6 CCFLs U-type backlight, 92% wide color gamut

Response Time 6 ms typical (Grey to Grey) / 16 ms typical (Black to White)

#### Resolution

The following table lists the recommended resolution:

Horizontal scan range 30 kHz to 81 kHz (automatic)

Vertical scan range 56 Hz to 76 Hz, exception 1920 x 1200 at 60 Hz only

Optimal preset resolution 1920 x 1200 at 60 Hz Highest preset resolution 1920 x 1200 at 60 Hz

# Video Supported Modes

Video display capabilities (DVI playback) 480p/576p/720p/1080p (Supports HDCP)

Video display capabilities (Composite playback) NTSC/PAL
Video display capabilities (S-Video playback) NTSC/PAL

Video display capabilities (Component playback) 480i/480p/576i/576p/720p/1080i

# **Preset Display Modes**

The following table lists the preset modes for which Dell guarantees image size and centering:

| Display Mode    | Horizontal<br>Frequency<br>(kHz) | Vertical<br>Frequency (Hz) | Pixel Clock<br>(MHz) | Sync Polarity<br>(Horizontal/Vertical) |
|-----------------|----------------------------------|----------------------------|----------------------|----------------------------------------|
| VGA, 720 x 400  | 31.5                             | 70.1                       | 28.3                 | -/+                                    |
| VGA, 640 x 480  | 31.5                             | 59.9                       | 25.2                 | -/-                                    |
| VESA, 640 x 480 | 37.5                             | 75.0                       | 31.5                 | -/-                                    |
| VESA, 800 x 600 | 37.9                             | 60.3                       | 40.0                 | +/+                                    |
| VESA, 800 x 600 | 46.9                             | 75.0                       | 49.5                 | +/+                                    |

| VESA, 1024 x 768  | 48.4 | 60.0 | 65.0  | -/- |
|-------------------|------|------|-------|-----|
| VESA, 1024 x 768  | 60.0 | 75.0 | 78.8  | +/+ |
| VESA, 1152 x 864  | 67.5 | 75.0 | 108.0 | +/+ |
| VESA, 1280 x 1024 | 64.0 | 60.0 | 108.0 | +/+ |
| VESA, 1280 x 1024 | 80.0 | 75.0 | 135.0 | +/+ |
| VESA, 1600 x 1200 | 75.0 | 60.0 | 162.0 | +/+ |
| VESA, 1920 x 1200 | 74.0 | 60.0 | 154.0 | +/- |

#### **Electrical**

The following table lists the electrical specification:

Video input signals

Analog RGB, 0.7 Volts +/-5%, 75 ohm input impedance Digital DVI-D TMDS, 600mV for each differential line, 50 ohm input impedance

S-video, Y input 1 volt(p-p), C input 0.286 volt(p-p), 75 ohm input impedance Composite, 1 volt(p-p), 75 ohm input impedance Component: Y, Pb, Pr are all 0.5~1volt(p-p), 75 ohm input

impedance

Synchronization input signals

separate horizontal and vertical, 3.3V CMOS or 5V TTL level, positive or negative sync. SOG (Sync on green)

AC input voltage / frequency / current 100 to 240 VAC / 50 or 60 Hz  $\pm$  3 Hz / 2.0A (Max.)

120V: 40A (Max.) 240V: 80A (Max.) Inrush current

# **Physical Characteristics**

The following table lists the physical characteristics:

Signal cable type D-sub: Detachable, Analog, 15pin, shipped attached to the

DVI-D: Detachable, Allalog, 19pil, shipped attached to the monitor

DVI-D: Detachable, Digital, 24pin, shipped detached from the monitor

S-video: Not included with display
Composite: Not included with display
Component: Not included with display

Dimensions (with stand):

Height (fully extended in portrait mode) 584.7 mm (23.0 inches)

Height (compressed/locked in landscape mode)

387.9 mm (15.3 inches)

Width 559.7 mm (22.0 inches)

195.0 mm ( 7.7 inches) Depth

Weight

Monitor (Stand and Head) 8.3 Kg (18.3 lb) Monitor Flat panel only (VESA Mode) 6.5 Kg (14.3 lb)

11.2 Kg (24.7 lb) Weight with packaging

#### **Environmental**

The following table lists the environmental limitation:

Temperature:

5° to 35°C (41° to 95°F) Operating

Storage: 0° to 60°C (32° to 140°F) Shipping: -20° to 60°C(-4° to 140°F) Non-operating

Humidity:

Operating 10% to 80% (non-condensing)

Storage: 5% to 90% (non-condensing) Shipping: 5% to 90% (non-condensing) Non-operating

Altitude:

Operating 3,657.6 m (12,000 ft) max

12,192 m (40,000 ft) max Non-operating

375.0 BTU/hour (maximum) 195.0 BTU/hour (typical) Thermal dissipation

## **Power Management Modes**

If you have VESA's DPMS compliance display card or software installed in your PC, the monitor can automatically reduce its power consumption when not in use. This is referred to as 'Power Save Mode'\*. If activity from keyboard, mouse or other input devices is detected by the computer, the monitor will automatically "wake up".

The following table shows the power consumption and signaling of this automatic power saving feature:

| VESA Modes       | Horizontal Sync | Vertical Sync | Video   | Power Indicator | Power Consumption                 |
|------------------|-----------------|---------------|---------|-----------------|-----------------------------------|
| Normal operation | Active          | Active        | Active  | Green           | 110W (maximum)*<br>57W (normal)** |
| Active-off mode  | Inactive        | Inactive      | Blanked | Amber           | Less than 2 W                     |
| Switch off       | -               | -             | -       | Off             | Less than 1 W (at 230 V)          |

\* With Audio + USB \*\* Without Audio + USB

## Pin Assignments

#### **VGA** Connector

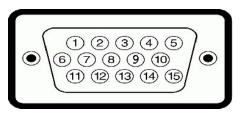

<sup>\*</sup> Zero power consumption in OFF mode can only be achieved by disconnecting the main cable from the monitor.

| Pin<br>Number | 15-pin Side of the Connected Signal<br>Cable |
|---------------|----------------------------------------------|
| 1             | Video-Red                                    |
| 2             | Video-Green                                  |
| 3             | Video-Blue                                   |
| 4             | GND                                          |
| 5             | Self-test                                    |
| 6             | GND-R                                        |
| 7             | GND-G                                        |
| 8             | GND-B                                        |
| 9             | Computer 5V/3.3V                             |
| 10            | GND-sync                                     |
| 11            | GND                                          |
| 12            | DDC data                                     |
| 13            | H-sync                                       |
| 14            | V-sync                                       |
| 15            | DDC clock                                    |

# **DVI** Connector

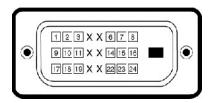

| Pin<br>Number | 24-pin Side of the Connected Signal<br>Cable |
|---------------|----------------------------------------------|
| 1             | TMDS RX2-                                    |
| 2             | TMDS RX2+                                    |
| 3             | TMDS Ground                                  |
| 4             | Floating                                     |
| 5             | Floating                                     |
| 6             | DDC Clock                                    |
| 7             | DDC Data                                     |
| 8             | Floating                                     |
| 9             | TMDS RX1-                                    |
| 10            | TMDS RX1+                                    |
| 11            | TMDS Ground                                  |
| 12            | Floating                                     |
| 13            | Floating                                     |
| 14            | +5V / +3.3V power                            |
| 15            | Self test                                    |
| 16            | Hot Plug Detect                              |
| 17            | TMDS RX0-                                    |
| 18            | TMDS RX0+                                    |
| 19            | TMDS Ground                                  |
| 20            | Floating                                     |
| 21            | Floating                                     |

| 22 | TMDS Ground |
|----|-------------|
| 23 | TMDS Clock+ |
| 24 | TMDS Clock- |

#### S-video Connector

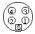

| Pin Number | 5-pin Side of the Connected<br>Signal Cable (Cable not<br>included) |  |
|------------|---------------------------------------------------------------------|--|
| 1          | GND                                                                 |  |
| 2          | GND                                                                 |  |
| 3          | LUMA                                                                |  |
| 4          | CHROMA                                                              |  |
| 5          | GND                                                                 |  |

# Composite Video Connector

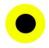

LUMA COMPOSITE CHROMA

## Component Video Connector

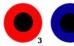

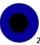

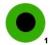

| Pin Number | 3-pin Side of the Connected Signal Cable (Cable not included) |  |
|------------|---------------------------------------------------------------|--|
| 1          | Y (Luminance signal)                                          |  |
| 2          | Pb (Color differential signal)                                |  |
| 3          | Pr (Color differential signal)                                |  |

# Universal Serial Bus (USB) Interface

This monitor supports High-Speed Certified USB 2.0 interface.

| This monitor supports riight speed certified 63B 2.0 into |           |                        |  |
|-----------------------------------------------------------|-----------|------------------------|--|
| Transfer speed                                            | Data Rate | Power Consumption      |  |
| High speed                                                | 480 Mbps  | 2.5W (Max., each port) |  |
| Full speed                                                | 12 Mbps   | 2.5W (Max., each port) |  |
| Low speed                                                 | 1.5 Mbps  | 2.5W (Max., each port) |  |

# **USB Upstream Connector**

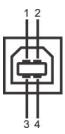

| Pin Number | 4-pin Side of the connector |
|------------|-----------------------------|
| 1          | DMU                         |
| 2          | vcc                         |
| 3          | DPU                         |
| 4          | GND                         |

#### **USB Downstream Connector**

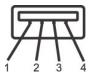

| Pin Number | 4-Pin Side of the Signal Cable |
|------------|--------------------------------|
| 1          | vcc                            |
| 2          | DMD                            |
| 3          | DPD                            |
| 4          | GND                            |

#### **USB Ports**

- 1 1 upstream rear 1 4 downstream 2 on rear; 2 on left side

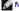

NOTE: USB 2.0 capability requires 2.0 capable computer

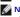

NOTE: The monitor's USB interface works only when the monitor is on or in power save mode, If you switch the monitor off and then on, attached peripherals may take a few seconds to resume normal functionality.

# **Card Reader Specifications**

#### Overview

- 1 The Flash Memory Card Reader is a USB storage device that allows users to read and write information from and into the memory card.
- 1 The Flash Memory Card Reader is automatically recognized by Windows® 2000, XP and Vista.
- 1 Once installed and recognized, each separate memory card (slot) appears as a separate drive/drive letter.
- 1 All standard file operations (copy, delete, drag-and-drop, etc.) can be performed with this drive.

#### **Features**

The Flash Memory Card Reader has the following features:

- 1 Supports Windows 2000, XP and Vista operating systems
- 1 No Windows 9X support from Dell
- 1 Mass Storage Class device (No drivers are required under Windows 2000, XP and Vista)
- 1 USB-IF certification
- 1 Supports various memory card media

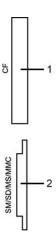

The following table lists the slot to support what kind of memory card:

| Slot Number | Flash memory cards type                                                                                                    |
|-------------|----------------------------------------------------------------------------------------------------|
| 1           | Compact Flash type I/II Card (CF I/II) / CF form factor ATA hard drives to USB 2.0 bus                                                                                                    |
| 2           | Smart Media Card (SMC) Memory Stick Card (MS) / High Speed Memory Stick (HSMS) / Memory Stick Pro Card (MS PRO) / Memory Stick Duo (with Adapter) Secure Digital Card (SD)/ Mini Secure Digital (with Adapter)/ TransFlash Card (with Adapter) MultiMedia Card (MMC) / Reduced Size MultiMedia Card (with Adapter) |

#### General

Connection type USB 2.0 High Speed Device (USB Full Speed Device compatible)

Supported OS Windows 2000, XP and Vista

#### Performance

Transfer Speed Read: 480 Mb/s (max.)

Write: 480 Mb/s (max.)

# Plug and Play Capability

You can install the monitor in any Plug and Play-compatible system. The monitor automatically provides the computer system with its Extended Display Identification Data (EDID) using Display Data Channel (DDC) protocols so the system can configure itself and optimize the monitor settings. If desired, the user can select different settings, but in most cases monitor installation is automatic.

## **Caring for Your Monitor**

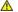

↑ CAUTION: Read and follow the <u>safety instructions</u> before cleaning the monitor.

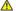

▲ CAUTION: Before cleaning the monitor, unplug the monitor power cable from the electrical outlet.

- To clean your antistatic screen, lightly dampen a soft, clean cloth with water. If possible, use a special screen-cleaning tissue or solution suitable for the antistatic coating. Do not use benzene, thinner, ammonia, abrasive cleaners, or compressed air.

  Use a lightly-dampened, warm cloth to clean the plastics. Avoid using detergent of any kind as some detergents leave a milky film on the plastics. If you notice a white powder when you unpack your monitor, wipe it off with a cloth. This white powder occurs during the shipping of the monitor. Handle your monitor with care as darker-colored plastics may scratch and show white scuff marks more than lighter-colored monitor. To help maintain the best image quality on your monitor, use a dynamically changing screen saver and power off your monitor when not in use.

#### Appendix Dell™ 2407WFP-HC Flat Panel Monitor

- FCC Identification Information
- Contacting Dell

#### **FCC Identification Information**

#### **FCC Class B**

This equipment generates, uses, and can radiate radio frequency energy and, if not installed and used in accordance with the manufacturer's instruction manual, may cause interference with radio and television reception. This equipment has been tested and found to comply with the limits for a Class B digital device pursuant to Part 15 of the FCC Rules.

This device complies with Part 15 of the FCC Rules. Operation is subject to the following two conditions:

- This device may not cause harmful interference.
- 2. This device must accept any interference received, including interference that may cause undesired operation.

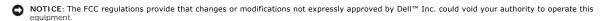

These limits are designed to provide reasonable protection against harmful interference in a residential installation. However, there is no guarantee that interference will not occur in a particular installation. If this equipment does cause harmful interference with radio or television reception, which can be determined by turning the equipment off and on, you are encouraged to try to correct the interference by one or more of the following measures:

- Reorient the receiving antenna. Relocate the system with respect to the receiver. Move the system away from the receiver.
- Plug the system into a different outlet so that the system and the receiver are on different branch circuits.

If necessary, consult a representative of Dell™ Inc. or an experienced radio/television technician for additional suggestions.

The following information is provided on the device or devices covered in this document in compliance with the FCC regulations:

- Product name: Dell™ 2407WFP-HC Model number: Dell™ 2407WFPb
- Company name: Dell Inc.

Worldwide Regulatory Compliance & Environmental Affairs One Dell Way Round Rock, Texas 78682 USA

512-338-4400

NOTE: For Further regulatory information, see your Product Information Guide

## **CAUTION: Safety Instructions**

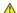

**CAUTION:** Use of controls, adjustments, or procedures other than those specified in this documentation may result in exposure to shock, electrical hazards, and/or mechanical hazards.

Read and follow these instructions when connecting and using your computer monitor:

- 1 To help avoid damaging your computer, be sure that the voltage selection switch on the power supply for the computer is set to match the alternating current (AC) power available at your location:
  - o 115 volts (V)/60 hertz (Hz) in most of North and South America and some Far Eastern countries such as Japan, South Korea (also 220 volts (V)/60 hertz (Hz)), and Taiwan
  - o 230 volts (V)/50 hertz (Hz) in most of Europe, the Middle East, and the Far East.
- 1 Always be sure that your monitor is electrically rated to operate with the AC power available in your location.

NOTE: This monitor does not need or have a voltage selection switch for setting the AC voltage input. It will automatically accept any AC input voltage according to the ranges defined in the "Electrical Specifications" section in the User's Guide.

- 1 Do not store or use the monitor in locations that are exposed to heat, direct sunlight, or extreme cold.
- 1 Avoid moving the monitor between locations with large temperature differences.
- 1 Do not subject the monitor to severe vibration or high impact conditions. For example, do not place the monitor inside a car trunk
- 1 Do not store or use the monitor in locations exposed to high humidity or dusty environment.
- 1 Do not allow water or other liquids to spill on or into the monitor.
- 1 Keep flat panel monitor in room temperature conditions. Excessive cold or hot conditions can have an adverse effect on the liquid crystal of the display.
- 1 Never insert anything metallic into the monitor openings. Doing so may create the danger of electric shock

- 1 To avoid electric shock, never touch the inside of the monitor. Only a qualified technician should open the monitor case.
- 1 Never use your monitor if the power cable has been damaged. Ensure that nothing rests on your computer's cables and that the cables are not located where they can be stepped on or tripped over
- 1 Be sure to grasp the plug, not the cable, when disconnecting the monitor from an electric socket.
- Openings in the monitor cabinet are provided for ventilation. To prevent overheating, these openings should not be blocked or covered. Avoid using the monitor on a bed, sofa, rug, or other soft surface, as doing so may block the ventilation openings in the bottom of the cabinet. If you place the monitor in a bookcase or an enclosed space, be sure to provide adequate ventilation and air flow.
- 1 Place your monitor in a location with low humidity and minimum dust. Avoid places similar to a damp basement or dusty hallway.
- 1 Do not expose the monitor to rain or use it near water (in kitchens, next to swimming pools, etc.). If the monitor accidentally gets wet, unplug it and contact an authorized dealer immediately. You can clean the monitor with a damp cloth when necessary, being sure to unplug the monitor first.
- 1 Place the monitor on a solid surface and treat it carefully. The screen is made of glass and can be damaged if dropped or hit sharply
- 1 Locate your monitor near an easily accessible electric outlet.
- 1 If your monitor does not operate normally in particular, if there are any unusual sounds or smells coming from it unplug it immediately and contact an
- 1 Do not attempt to remove the back cover, as you will be exposed to an electrical shock hazard. The back cover should only be removed by qualified service personnel
- 1 High temperatures can cause problems. Don't use your monitor in direct sunlight, and keep it away from heaters, stoves, fireplaces, and other sources
- 1 Unplug the monitor when it is going to be left unused for an extended period of time.
- 1 Unplug your monitor from the electric outlet before any service is performed.
- 📵 LAMP(S) INSIDE THIS PRODUCT CONTAIN(S) MERCURY AND MUST BE RECYCLED OR DISPOSED OFF ACCORDING TO LOCAL, STATE OR FEDERAL LÁWS. FOR MORE INFORMATION, GO TO WWW.DELL.COM/HG OR CONTACT THE ELECTRONIC INDUSTRIES ALLIANCE AT WWW.EIAE.ORG

## **Contacting Dell**

You can contact Dell through the Internet and by phone:

- For support through the web, go to support.dell.com. For worldwide support through the web, use the Choose A Country/Region menu near the bottom of the page, or see the web addresses listed in the
- 1 For support by e-mail, see the e-mail addresses listed in the following table.

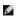

NOTE: Toll-free numbers are for use within the country for which they are listed.

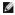

NOTE: In certain countries, support specific to  $Dell^{TM}$  XPS<sup>TM</sup> computers is available at a separate telephone number listed for participating countries. If you do not see a telephone number listed that is specific for XPS computers, you may contact Dell through the support number listed and your call will be routed appropriately.

1 For support by phone, use the phone numbers and codes provided in the following table. If you need assistance in determining which codes to use, contact a local or an international operator.

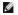

NOTE: The contact information provided was deemed correct at the time that this document went to print and is subject to change.

| Country (City)<br>International Access Code<br>Country Code<br>City Code | Service Type                                  | Area Codes,<br>Local Numbers, and<br>Toll-Free Numbers<br>Web and E-Mail Address |
|--------------------------------------------------------------------------|-----------------------------------------------|----------------------------------------------------------------------------------|
| Anguilla                                                                 | Online Support                                | www.dell.com/ai                                                                  |
|                                                                          | E-mail Address                                | la-techsupport@dell.com                                                          |
|                                                                          | Technical Support,<br>Customer Service, Sales | toll-free: 800-335-0031                                                          |
| Antigua and Barbuda                                                      | Online Support                                | www.dell.com.ag                                                                  |
|                                                                          |                                               | la-techsupport@dell.com                                                          |
|                                                                          | Technical Support,<br>Customer Service, Sales | 1-800-805-5924                                                                   |
| Aomen                                                                    | Technical Support                             | toll-free: 0800-105                                                              |
| Country Code:853                                                         | Customer Service<br>(Xiamen, China)           | 34 160 910                                                                       |
|                                                                          | Transaction Sales (Xiamen, China)             | 29 693 115                                                                       |
| Argentina (Buenos Aires)                                                 | Online Support                                | www.dell.com.ar                                                                  |

| International Access Code: <b>00</b> | E-mail for Desktops and Portables                                                                        | la-techsupport@dell.com              |
|--------------------------------------|----------------------------------------------------------------------------------------------------|--------------------------------------|
| Country Code: 54                     | E-mail for Servers and EMC® Storage Products                                                             | la-techsupport@dell.com              |
| City Code: 11                        | Customer Service                                                                                         | toll-free: 0-800-444-0730            |
|                                      | Technical Support- Dell<br>PowerApp™, Dell<br>PowerEdge™, Dell<br>PowerConnect™, and Dell<br>PowerVault™ | toll-free: 0-800-222-0154            |
|                                      | Technical Support<br>Services                                                                            | toll-free: 0-800-444-0724            |
|                                      | Sales                                                                                                    | 0-810-444-3355                       |
| Aruba                                | Online Support                                                                                           | www.dell.com.aw                      |
|                                      |                                                                                                    | la-techsupport@dell.com              |
|                                      | Technical Support,<br>Customer Service, Sales                                                            | toll-free: 800-1578                  |
| Australia (Sydney)                   | Online Support                                                                                           | support.ap.dell.com                  |
| International Access Code:           |                                                                                                    | support.ap.dell.com.contactus        |
| 0011                                 | Technical Support                                                                                        |                                      |
| Country Code: 61                     | Technical Support for XPS computers only only                                                            | toll-free: 1300 790 877              |
| City Code: 2                         | Home and Home Office                                                                                     | toll-free: 1300-655-533              |
|                                      | Medium and Large                                                                                         | toll-free: 1800-633-559              |
|                                      | Business                                                                                                 |                                      |
|                                      | Small Business, Education,<br>Local Government                                                           | toll-free: 1800-060-889              |
|                                      | Customer Service                                                                                         | toll-free: 1300-662-196              |
| Austria (Vienna)                     | Online Support                                                                                           | support.euro.dell.com                |
| International Access Code:           |                                                                                                    | tech_support_central_europe@dell.com |
| 900<br>Country Code: 43              | Technical Support for XPS computers onlycomputers only                                                   | 08 20 24 05 30 81                    |
| City Code: 1                         | Home/Small Business<br>Sales                                                                             | 08 20 24 05 30 00                    |
|                                      | Home/Small Business Fax                                                                                  | 08 20 24 05 30 49                    |
|                                      | Home/Small Business<br>Customer Service                                                                  | 08 20 24 05 30 14                    |
|                                      | Home/Small Business<br>Support                                                                           | 08 20 24 05 30 17                    |
|                                      | Preferred<br>Accounts/Corporate<br>Customer Service                                                      | 08 20 24 05 30 16                    |
|                                      | Preferred<br>Accounts/Corporate<br>Support                                                               | 08 20 24 05 30 17                    |
|                                      | Switchboard                                                                                              | 0820 240 530 00                      |
| Bahamas                              | Online Support                                                                                           | www.dell.com/bs                      |
|                                      |                                                                                                    | la-techsupport@dell.com              |
|                                      | Technical Support,<br>Customer Service, Sales                                                            | toll-free: 1-866-874-3038            |
| Barbados                             | Online Support                                                                                           | www.dell.com/bb                      |
|                                      |                                                                                                    | la-techsupport@dell.com              |
|                                      | Technical Support,<br>Customer Service, Sales                                                            | 1-800-534-3142                       |
| Belgium (Brussels)                   | Online Support                                                                                           | support.euro.dell.com                |
| International Access Code: 00        | Technical Support for XPS computers onlycomputers                                                        | 02 481 92 96                         |
| Country Code: 32                     | only General Support                                                                                     | 02 481 92 88                         |
| City Code: 2                         | General Support Fax                                                                                      | 02 481 92 88<br>02 481 92 95         |
|                                      | Customer Service                                                                                         | 02 481 92 93<br>02 713 15 .65        |
|                                      | Corporate Sales                                                                                          | 02 /13 13 .03                        |
|                                      | Fax                                                                                                    | 02 481 92 99                         |
|                                      | Switchboard                                                                                              | 02 481 91 00                         |
| Bermuda                              | Online Support                                                                                           | www.dell.com/bm                      |
|                                      |                                                                                                    | la-techsupport@dell.com              |
|                                      | <u> </u>                                                                                                 | ia toonsapporte deliteoni            |

|                                   | Technical Support,<br>Customer Service, Sales                                       | 1-877-890-0751                         |
|-----------------------------------|-------------------------------------------------------------------------------------|----------------------------------------|
| Bolivia                           | Online Support                                                                      | www.dell.com/bo                        |
| 2011114                           | отшто одрога                                                                        |                                        |
|                                   | Tooknigal Cupport                                                                   | la-techsupport@dell.com                |
|                                   | Technical Support,<br>Customer Service, Sales                                       | toll-free: 800-10-0238                 |
| Brazil                            | Online Support                                                                      | www.dell.com/br                        |
| International Access Code: 00     |                                                                                     | BR_TechSupport@dell.com                |
| international Access code. 00     | Customer Service and                                                                | 0800 970 3355                          |
| Country Code: 55                  | Tech Support                                                                        |                                        |
| City Code: 51                     | Technical Support Fax                                                               | 51 2104 5470                           |
|                                   | Customer Service Fax                                                                | 51 2104 5480                           |
| 5                                 | Sales                                                                               | 0800 970 3390                          |
| British Virgin Islands            | Technical Support,<br>Customer Service, Sales                                       | toll-free: 1-866-278-6820              |
| Brunei                            | Technical Support<br>(Penang, Malaysia)                                             | 604 633 4966                           |
| Country Code: 673                 | Customer Service<br>(Penang, Malaysia)                                              | 604 633 3101<br>or toll-free: 801 1012 |
|                                   | Transaction Sales<br>(Penang, Malaysia)                                             | 604 633 3101<br>or toll-free: 801 1012 |
| Canada (North York,               | Online Order Status                                                                 | www.dell.ca/ostatus                    |
| Ontario)                          | Online Support                                                                      | support.ca.dell.com                    |
| International Access Code:<br>011 | AutoTech (automated<br>Hardware and Warranty<br>Support)                            | toll-free: 1-800-247-9362              |
|                                   | Customer Service                                                                    |                                        |
|                                   | Home/Home Office                                                                    | toll-free: 1-800-847-4096              |
|                                   | Small Business                                                                      | toll-free: 1-800-906-3355              |
|                                   | Medium/Large Business,                                                              | toll-free: 1-800-387-5757              |
|                                   | Government, Education                                                               |                                        |
|                                   | Hardware Warranty<br>Phone Support                                                  |                                        |
|                                   | XPS Computers Only                                                                  | toll-free: 1-866-398-8977              |
|                                   | Computers for<br>Home/Home Office                                                   | toll-free: 1-800-847-4096              |
|                                   | Computers for<br>Small/Medium/Large<br>Business, Government                         | toll-free: 1-800-387-5757              |
|                                   | Printers, Projectors,<br>Televisions, Handheld,<br>Digital Jukebox, and<br>Wireless | 1-877-335-5767                         |
|                                   | Sales                                                                               |                                        |
|                                   | Home and Home Office                                                                | toll-free: 1-800-999-3355              |
|                                   | Sales                                                                               | ton-nee. 1-600-999-5335                |
|                                   | Small Business                                                                      | toll-free: 1-800-387-5752              |
|                                   | Medium/Large Business,<br>Government                                                | toll-free: 1-800-387-5755              |
|                                   | Spare Parts and<br>Extended Service                                                 | 1 866 440 3355                         |
| Cayman Islands                    | Online Support                                                                      | la-techsupport@dell.com                |
|                                   | Technical Support,<br>Customer Service, Sales                                       | 1-877-262-5415                         |
| Chile (Santiago)                  | Online Support                                                                      | www.dell.com/c                         |
| Country Codo: F4                  |                                                                                     | la-techsupport@dell.com                |
| Country Code: 56                  | Sales and Customer                                                                  | toll-free: 1230-020-3397               |
| City Code: 2                      | Support                                                                             | or 800-20-1385                         |
| China (Xiamen)                    | Online Support                                                                      | support.dell.com.cr                    |
| Country Code: 86                  | Technical Support E-mail                                                            | cn_support@dell.com                    |
| City Code: <b>FO2</b>             | Customer Service E-mail                                                             | customer_cn@dell.com                   |
| City Code: 592                    | Technical Support Fax                                                               | 592 818 1350                           |
|                                   | Technical Support - XPS computers only                                              | toll-free: 800 858 0540                |
|                                   | Technical Support - Dell™<br>Dimension™ and Dell<br>Inspiron™                       | toll-free: 800 858 2969                |
|                                   | Technical Support – Dell<br>OptiPlex™, Dell Latitude™,<br>and Dell Precision™       | toll-free: 800 858 0950                |

|                               | Technical Support –<br>Servers and Storage                          | toll-free: 800 858 0960   |
|-------------------------------|---------------------------------------------------------------------|---------------------------|
|                               | Technical Support –<br>Projectors, PDAs,<br>Switches, Routers, etc. | toll-free: 800 858 2920   |
|                               | Technical Support -<br>Printers                                     | toll-free: 800 858 2311   |
|                               | Customer Service                                                    | toll-free: 800 858 2060   |
|                               | Customer Service Fax                                                | 592 818 1308              |
|                               | Home and Small Business                                             | toll-free: 800 858 2222   |
|                               | Preferred Accounts<br>Division                                      | toll-free: 800 858 2557   |
|                               | Large Corporate<br>Accounts GCP                                     | toll-free: 800 858 2055   |
|                               | Large Corporate<br>Accounts Key Accounts                            | toll-free: 800 858 2628   |
|                               | Large Corporate<br>Accounts North                                   | toll-free: 800 858 2999   |
|                               | Large Corporate<br>Accounts North<br>Government and<br>Education    | toll-free: 800 858 2955   |
|                               | Large Corporate<br>Accounts East                                    | toll-free: 800 858 2020   |
|                               | Large Corporate<br>Accounts East<br>Government and<br>Education     | toll-free: 800 858 2669   |
|                               | Large Corporate<br>Accounts Queue Team                              | toll-free: 800 858 2572   |
|                               | Large Corporate<br>Accounts South                                   | toll-free: 800 858 2355   |
|                               | Large Corporate Accounts<br>West                                    | toll-free: 800 858 2811   |
|                               | Large Corporate<br>Accounts Spare Parts                             | toll-free: 800 858 2621   |
| Colombia                      | Online Support                                                      | www.dell.com/co           |
|                               |                                                                     | la-techsupport@dell.com   |
|                               | Technical Support,<br>Customer Service, Sales                       | 01-800-915-4755           |
| Costa Rica                    | Online Support                                                      | www.dell.com/cr           |
|                               |                                                                     | la-techsupport@dell.com   |
|                               | Technical Support,<br>Customer Service, Sales                       | 0800-012-0231             |
| Czech Republic (Prague)       | Online Support                                                      | support.euro.dell.com     |
| International Access Code: 00 |                                                                     | czech_dell@dell.com       |
| Country Code: 420             | Technical Support                                                   | 22537 2727                |
|                               | Customer Service                                                    | 22537 2707                |
|                               | Fax Techical Fax                                                    | 22537 2714<br>22537 2728  |
|                               | Switchboard                                                         | 22537 2720                |
| Denmark (Copenhagen)          | Online Support                                                      | support.euro.dell.com     |
| International Access Code: 00 | Technical Support for XPS computers onlycomputers only              | 7010 0074                 |
| Country Code: 45              | Technical Support                                                   | 7023 0182                 |
|                               | Customer Service –<br>Relational                                    | 7023 0184                 |
|                               | Home/Small Business<br>Customer Service                             | 3287 5505                 |
|                               | Switchboard - Relational                                            | 3287 1200                 |
|                               | Switchboard Fax -<br>Relational                                     | 3287 1201                 |
|                               | Switchboard –<br>Home/Small Business                                | 3287 5000                 |
|                               | Switchboard Fax -<br>Home/Small Business                            | 3287 5001                 |
| Dominica                      | Online Support                                                      | www.dell.com/dm           |
|                               |                                                                     | la-techsupport@dell.com   |
|                               | Technical Support,                                                  | toll-free: 1-866-278-6821 |

|                                      | Customer Service, Sales                                                   | I                                                     |
|--------------------------------------|---------------------------------------------------------------------------|-------------------------------------------------------|
| Dominican Republic                   | Online Support                                                            | www.dell.com/do                                       |
|                                      |                                                                           | la-techsupport@dell.com                               |
|                                      | Technical Support,<br>Customer Service, Sales                             | 1-800-156-1588                                        |
| Ecuador                              | Online Support                                                            | www.dell.com/ec                                       |
|                                      |                                                                           | la-techsupport@dell.com                               |
|                                      | Technical Support,<br>Customer Service, Sales<br>(calling from Quito)     | toll-free: 999-119-877-655-3355                       |
|                                      | Technical Support,<br>Customer Service, Sales<br>(calling from Guayaquil) | toll-free: 1800-999-119-877-655-3355                  |
| El Salvador                          | Online Support                                                            | www.dell.com/sv                                       |
|                                      |                                                                           | la-techsupport@dell.com                               |
|                                      | Technical Support,<br>Customer Service, Sales                             | 800-6132                                              |
| Finland (Helsinki)                   | Online Support                                                            | support.euro.dell.com                                 |
| International Access Code:           |                                                                           | fi_support@dell.com                                   |
| 990                                  | Technical Support                                                         | 0207 533 555                                          |
| Country Code: 358                    | Customer Service                                                          | 0207 533 538                                          |
|                                      | Switchboard                                                               | 0207 533 533                                          |
| City Code: 9                         | Fax                                                                       | 0207 533 530                                          |
|                                      | Sales under 500<br>employees                                              | 0207 533 540                                          |
|                                      | Sales over 500 employees                                                  | 0207 533 533                                          |
| France (Paris) (Montpellier)         | Online Support:                                                           | support.euro.dell.com                                 |
| International Access Code: 00        | Technical Support for XPS computers only                                  | 0825 387 129                                          |
| Country Code: 33                     | Home and Small<br>Business                                                |                                                       |
| City Codes: (1) (4)                  | Technical Support                                                         | 0825 387 270                                          |
|                                      | Customer Service                                                          | 0825 823 833                                          |
|                                      | Switchboard                                                               | 0825 004 700                                          |
|                                      | Switchboard (calls from outside of France)                                | 04 99 75 40 00                                        |
|                                      | Sales                                                                     | 0825 004 700                                          |
|                                      | Fax                                                                       | 0825 004 701                                          |
|                                      | Fax (calls from outside of France)                                        | 04 99 75 40 01                                        |
|                                      | Corporate Technical Support                                               | 0825 004 719                                          |
|                                      | Customer Service                                                          | 0825 338 339                                          |
|                                      | Switchboard                                                               | 01 55 94 71 00                                        |
|                                      | Sales                                                                     | 01 55 94 71 00                                        |
|                                      | Fax                                                                       | 01 55 94 71 01                                        |
| Germany (Frankfurt)                  | Online Support                                                            | support.euro.dell.com                                 |
| International Access Code: <b>00</b> | Technical Support for XPS                                                 | tech_support_central_europe@dell.com<br>069 9792 7222 |
| Country Code: 49                     | computers only                                                            | 0/0.0702.7200                                         |
| City Code: 69                        | Technical Support Home/Small Business                                     | 069 9792-7200<br>0180-5-224400                        |
|                                      | Customer Service Global Segment                                           | 069 9792-7320                                         |
|                                      | Customer Service  Preferred Accounts Customer Service                     | 069 9792-7320                                         |
|                                      | Customer Service  Large Accounts Customer Service                         | 069 9792-7320                                         |
|                                      | Public Accounts Customer<br>Service                                       | 069 9792-7320                                         |
|                                      | Switchboard                                                               | 069 9792-7000                                         |
| Greece                               | Online Support                                                            | support.euro.dell.com                                 |
| International Access Code: 00        | Technical Support                                                         | 00800-44 14 95 18                                     |
| international Access Code: 00        | Gold Service Technical                                                    | 00800-44 14 00 83                                     |

| Country Code: 30                  | Support                                                             |                                                                                              |
|-----------------------------------|---------------------------------------------------------------------|----------------------------------------------------------------------------------------------|
|                                   | Switchboard                                                         | 2108129810                                                                                   |
|                                   | Gold Service Switchboard                                            | 210812981                                                                                    |
|                                   | Sales                                                               | 2108129800                                                                                   |
|                                   | Fax                                                                 | 210812981:                                                                                   |
| Grenada                           | Online Support                                                      | www.dell.com/g                                                                               |
|                                   |                                                                     | la-techsupport@dell.con                                                                      |
|                                   | Technical Support,<br>Customer Service, Sales                       | toll-free: 1-866-540-335                                                                     |
| Guatemala                         | Online Support                                                      | www.dell.com/gt                                                                              |
|                                   |                                                                     | la-techsupport@dell.con                                                                      |
|                                   | Technical Support,<br>Customer Service, Sales                       | 1-800-999-013                                                                                |
| Guyana                            | Online Support                                                      | la-techsupport@dell.con                                                                      |
|                                   | Technical Support,<br>Customer Service, Sales                       | toll-free: 1-877-270-460                                                                     |
| Hong Kong                         | Online Support                                                      | support.ap.dell.cor                                                                          |
|                                   |                                                                     | support.dell.com.cn/ema                                                                      |
| International Access Code:<br>001 | Technical Support - XPS                                             | 00852-3416 692                                                                               |
| Country Code: <b>852</b>          | computers only  Technical Support -                                 | 00852-2969 318                                                                               |
|                                   | Dimension and Inspiron                                              |                                                                                              |
|                                   | Technical Support –<br>OptiPlex, Latitude, and<br>Dell Precision    | 00852- <b>2969</b> 319.                                                                      |
|                                   | Technical Support –<br>Servers and Storage                          | 00852-2969 3196                                                                              |
|                                   | Technical Support –<br>Projectors, PDAs,<br>Switches, Routers, etc. | 00852-3416 0906                                                                              |
|                                   | Customer Service                                                    | 00852-3416 091                                                                               |
|                                   | Large Corporate<br>Accounts                                         | 00852- <b>3416 090</b>                                                                       |
|                                   | Global Customer<br>Programs                                         | 00852-3416 0908                                                                              |
|                                   | Medium Business Division                                            | 00852-3416 091                                                                               |
|                                   | Home and Small Business<br>Division                                 | 00852-2969 310                                                                               |
| India                             | Online Support                                                      | support.ap.dell.cor                                                                          |
|                                   | Portable and Desktop<br>Support                                     | Supportinguation                                                                             |
|                                   | Desktop Support E-mail                                              | india_support_desktop@dell.cor                                                               |
|                                   | Portable Support E-mail                                             | india_support_notebook@dell.cor                                                              |
|                                   | Phone Numbers                                                       | 080-25068032 or 080-2506803                                                                  |
|                                   |                                                                     | or your city STD code + 6000335<br>or toll-free: 1-800-425-804                               |
|                                   | Server Support                                                      |                                                                                              |
|                                   | E-mail                                                              | india_support_Server@dell.cor                                                                |
|                                   | Phone Numbers                                                       | 080-25068032 or 080-2506803<br>or your city STD code + 6000335<br>or toll-free: 1800 425 804 |
|                                   | Gold Support Only                                                   | G 10II-ITEE. 1000 425 804                                                                    |
|                                   | E-mail                                                              | eec_ap@dell.cor                                                                              |
|                                   | Phone Numbers                                                       | 080-2506803<br>or your city STD code + 6000335<br>or toll-free: 1-800-425-904                |
|                                   | XPS Support Only                                                    | 01 t011-11 ee: 1-600-425-904                                                                 |
|                                   | E-mail                                                              | Indiaxps_AP@dell.cor                                                                         |
|                                   | Phone Numbers                                                       | 080-2506806                                                                                  |
|                                   |                                                                     | or toll-free: 1-800-425-206                                                                  |
|                                   | Customer Service                                                    |                                                                                              |
|                                   | Home and Small Business                                             | India_care_HSB@dell.cor<br>toll-free: 1800-425405                                            |
|                                   | Large Corporate Accounts                                            | India_care_REL@dell.cor<br>toll-free: 1800-425206                                            |
|                                   | Sales                                                               |                                                                                              |
|                                   | Sales                                                               |                                                                                              |

| Iroland (Charrenged)                   | Home and Small Business                                                                               | 1600 33 8046                 |
|----------------------------------------|----------------------------------------------------------------------------------------------------|------------------------------|
| Ireland (Cherrywood)                   | Online Support                                                                                        | support.euro.dell.com        |
| International Access Code: 00          | Tochnical Support                                                                                     | dell_direct_support@dell.con |
| Country Code: 353                      | Technical Support  XPS computers only                                                                 | 1850 200 72                  |
|                                        | Business computers                                                                                    | 1850 543 54                  |
| City Code: 1                           | Home computers                                                                                        | 1850 543 54                  |
|                                        | At Home Support                                                                                       | 1850 200 88                  |
|                                        | Sales                                                                                                 | 1030 200 00                  |
|                                        | Home                                                                                                  | 1850 333 20                  |
|                                        | Small Business                                                                                        | 1850 664 65                  |
|                                        | Medium Business                                                                                       | 1850 200 64                  |
|                                        | Large Business                                                                                        | 1850 200 64                  |
|                                        | Sales E-mail                                                                                          | Dell_IRL_Outlet@dell.cor     |
|                                        | Customer Service                                                                                      | Doil_INE_Outlote doil.com    |
|                                        | Home and Small Business                                                                               | 01 204 401                   |
|                                        | Business (greater than                                                                                | 1850 200 98                  |
|                                        | 200 employees)                                                                                        | 1030 200 70                  |
|                                        | General                                                                                               |                              |
|                                        | Fax/Sales Fax                                                                                         | 01 204 010                   |
|                                        |                                                                                                    |                              |
|                                        | Switchboard                                                                                           | 01 204 444                   |
|                                        | U.K. Customer Service<br>(dial within U.K. only)                                                      | 0870 906 001                 |
|                                        | Corporate Customer<br>Service (dial within U.K.<br>only)                                              | 0870 907 449                 |
|                                        | U.K. Sales (dial within U.K. only)                                                                    | 0870 907 400                 |
| taly (Milan)                           | Online Support                                                                                        | support.euro.dell.coi        |
| nternational Access Code: 00           | Home and Small<br>Business                                                                            |                              |
| Country Code: 39                       | Technical Support                                                                                     | 02 577 826 9                 |
|                                        | Customer Service                                                                                      | 02 696 821 1                 |
| ity Code: 02                           | Fax                                                                                                   | 02 696 821 1                 |
|                                        | Switchboard                                                                                           | 02 696 821 1                 |
|                                        | Corporate                                                                                             |                              |
|                                        | Technical Support                                                                                     | 02 577 826 9                 |
|                                        | Customer Service                                                                                      | 02 577 825 5                 |
|                                        | Fax                                                                                                   | 02 575 035 3                 |
|                                        | Switchboard                                                                                           | 02 577 821                   |
| amaica                                 | Online Support                                                                                        | la-techsupport@dell.cor      |
|                                        | Technical Support,<br>Customer Service, Sales<br>(dial from within Jamaica<br>only)                   | 1-800-440-920                |
| apan (Kawasaki)                        | Online Support                                                                                        | support.jp.dell.cor          |
| nternational Access Code:<br><b>01</b> | Technical Support - XPS computers only                                                                | toll-free: 0120-937-78       |
| country Code: 81                       | Technical Support outside of Japan - XPS computers only                                               | 81-44-520-123                |
| City Code: 44                          | Technical Support – Dimension and Inspiron                                                            | toll-free: 0120-198-22       |
|                                        | Technical Support outside of Japan – Dimension and Inspiron                                           | 81-44-520-143                |
|                                        | Technical Support - Dell<br>Precision, OptiPlex, and<br>Latitude                                      | toll-free: 0120-198-43       |
|                                        | Technical Support outside<br>of Japan – Dell Precision,<br>OptiPlex, and Latitude                     | 81-44-556-389                |
|                                        | Technical Support - Dell<br>PowerApp, Dell<br>PowerEdge, Dell<br>PowerConnect, and Dell<br>PowerVault | toll-free: 0120-198-49       |
|                                        | Technical Support outside                                                                             | 81-44-556-416                |

|                                | of Japan – PowerApp,<br>PowerEdge,<br>PowerConnect, and<br>PowerVault                           |                                                 |
|--------------------------------|-------------------------------------------------------------------------------------------------|-------------------------------------------------|
|                                | Technical Support –<br>Projectors, PDAs, Printers,<br>Routers                                   | toll-free: 0120-981-690                         |
|                                | Technical Support outside<br>of Japan – Projectors,<br>PDAs, Printers, Routers                  | 81-44-556-3468                                  |
|                                | Faxbox Service                                                                                  | 044-556-3490                                    |
|                                | 24-Hour Automated<br>Order Status Service                                                       | 044-556-3801                                    |
|                                | Customer Service                                                                                | 044-556-4240                                    |
|                                | Business Sales Division -<br>up to 400 employees                                                | 044-556-1465                                    |
|                                | Preferred Accounts<br>Division Sales - over 400<br>employees                                    | 044-556-3433                                    |
|                                | Public Sales - government<br>agencies, educational<br>institutions, and medical<br>institutions | 044-556-5963                                    |
|                                | Global Segment Japan                                                                            | 044-556-3469                                    |
|                                | Individual User                                                                                 | 044-556-1657                                    |
|                                | Individual User Online<br>Sales                                                                 | 044-556-2203                                    |
|                                | Individual User Real Site<br>Sales                                                              | 044-556-4649                                    |
| Korea (Seoul)                  | Online Support                                                                                  | support.ap.dell.com                             |
| International Access Code: 001 | Technical Support for XPS computers only                                                        | toll-free: 080-999-0283                         |
| Country Code: 82               | Technical Support,<br>Customer Service                                                          | toll-free: 080-200-3800                         |
| City Code: 2                   | Technical Support –<br>Dimension, PDA,<br>Electronics, and<br>Accessories                       | toll-free: 080-200-3801                         |
|                                | Sales                                                                                           | toll-free: 080-200-3600                         |
|                                | Fax                                                                                             | 2194-6202                                       |
|                                | Switchboard                                                                                     | 2194-6000                                       |
| Latin America                  | Customer Technical<br>Support (Austin, Texas,<br>U.S.A.)                                        | 512 728-4093                                    |
|                                | Customer Service (Austin, Texas, U.S.A.)                                                        | 512 728-3619                                    |
|                                | Fax (Technical Support<br>and Customer Service)<br>(Austin, Texas, U.S.A.)                      | 512 728-3883                                    |
|                                | Sales (Austin, Texas,<br>U.S.A.)                                                                | 512 728-4397                                    |
|                                | SalesFax (Austin, Texas,<br>U.S.A.)                                                             | 512 728-4600<br>or 512 728-3772                 |
| Luxembourg                     | Online Support                                                                                  | support.euro.dell.com                           |
| International Access Code: 00  | Support                                                                                         | 342 08 08 075                                   |
| Country Code: 352              | Home/Small Business<br>Sales                                                                    | +32 (0)2 713 15 96                              |
|                                | Corporate Sales                                                                                 | 26 25 77 81                                     |
|                                | Customer Service                                                                                | +32 (0)2 481 91 19                              |
|                                | Fax                                                                                             | 26 25 77 82                                     |
| Malaysia (Penang)              | Online Support                                                                                  | support.ap.dell.com<br>toll-free: 1 800 885 784 |
| International Access Code: 00  | Technical Support - XPS computers only                                                          |                                                 |
| Country Code: 60               | Technical Support - Dell<br>Precision, OptiPlex, and<br>Latitude                                | toll-free: 1 800 880 193                        |
| City Code: 4                   | Technical Support -<br>Dimension, Inspiron, and<br>Electronics and<br>Accessories               | toll-free: 1 800 881 306                        |
|                                | Technical Support -<br>PowerApp, PowerEdge,<br>PowerConnect, and<br>PowerVault                  | toll-free: 1800 881 386                         |
|                                | Customer Service                                                                                | toll-free: 1800 881 306(option6)                |

|                               | Transaction Sales                              | toll-free: 1 800 888 202                                |
|-------------------------------|------------------------------------------------|---------------------------------------------------------|
|                               | Corporate Sales                                | toll-free: 1 800 888 213                                |
| Mexico                        | Online Support                                 | www.dell.com/m                                          |
| International Access Code: 00 |                                                | la-techsupport@dell.com                                 |
| Country Code: 52              | Technical Support                              | 001-866-563-4425                                        |
| Country Code: 52              | Sales                                          | 50-81-8800<br>or 01-800-888-3355                        |
|                               | Customer Service                               | 001-877-384-897<br>or 001-877-269-338:                  |
|                               | Main                                           | 50-81-8800<br>or 001-800-888-3355<br>or001-866-851-1754 |
| Montserrat                    | Online Support                                 | la-techsupport@dell.com                                 |
|                               | Technical Support,<br>Customer Service, Sales  | toll-free: 1-866-278-6822                               |
| Netherlands Antilles          | Online Support                                 | la-techsupport@dell.con                                 |
|                               | Technical Support,<br>Customer Service, Sales  | 001-800-882-1519                                        |
| Netherlands (Amsterdam)       | Online Support                                 | support.euro.dell.con                                   |
| International Access Code: 00 | Technical Support for XPS computers only       | 020 674 45 94                                           |
| Country Code: 31              | Technical Support                              | 020 674 45 00                                           |
| •                             | Technical Support Fax                          | 020 674 47 66                                           |
| City Code: 20                 | Home/Small Business<br>Customer Service        | 020 674 42 00                                           |
|                               | Relational Customer<br>Service                 | 020 674 4325                                            |
|                               | Home/Small Business<br>Sales                   | 020 674 55 00                                           |
|                               | Relational Sales                               | 020 674 50 00                                           |
|                               | Home/Small Business<br>Sales Fax               | 020 674 47 7                                            |
|                               | Relational Sales Fax                           | 020 674 47 50                                           |
|                               | Switchboard                                    | 020 674 50 00                                           |
|                               | Switchboard Fax                                | 020 674 47 50                                           |
| New Zealand                   | Online Support                                 | support.ap.dell.con                                     |
| International Access Code: 00 |                                                | support.ap.dell.com/contactu                            |
| Country Code: 64              | Technical Support for XPS computers only       | toll-free: 0800 335 540                                 |
|                               | Technical Support,<br>Customer Service, Sales  | 0800 441 563                                            |
| Nicaragua                     | Online Support                                 | www.dell.com/n                                          |
|                               |                                                | la-techsupport@dell.com                                 |
|                               | Technical Support,<br>Customer Service, Salesz | 001-800-220-1377                                        |
| Norway (Lysaker)              | Online Support                                 | support.euro.dell.com                                   |
| International Access Code: 00 | Technical Support for XPS computers only       | 815 35 043                                              |
| Country Code: 47              | Technical Support                              | 671 16882                                               |
|                               | Relational Customer<br>Service                 | 671 17575                                               |
|                               | Home/Small Business<br>Customer Service        | 23162298                                                |
|                               | Switchboard                                    | 671 16800                                               |
|                               | Fax Switchboard                                | 671 16865                                               |
| Panama                        | Online Support                                 | www.dell.com/pa                                         |
|                               |                                                | la-techsupport@dell.con                                 |
|                               | Technical Support,<br>Customer Service, Sales  | 011-800-507-1264                                        |
| Peru                          | Online Support                                 | www.dell.com/po                                         |
|                               |                                                | la-techsupport@dell.com                                 |
|                               | Technical Support,<br>Customer Service, Sales  | 0800-50-669                                             |
| Poland (Warsaw)               | Online Support                                 | support.euro.dell.com                                   |
|                               |                                                |                                                         |
| International Access Code:    |                                                | pl_support_tech@dell.com                                |

| Country Code: 48                                 | Customer Service                                                                                             | 57 95 999                                                    |
|--------------------------------------------------|----------------------------------------------------------------------------------------------------|--------------------------------------------------------------|
| City Code: 22                                    | Sales                                                                                                    | 57 95 999                                                    |
| City Code. 22                                    | Customer Service Fax                                                                                         | 57 95 806                                                    |
|                                                  | Reception Desk Fax                                                                                           | 57 95 998                                                    |
|                                                  | Switchboard                                                                                                  | 57 95 999                                                    |
| Portugal                                         | Online Support                                                                                               | support.euro.dell.com                                        |
| International Access Code: 00                    | Technical Support                                                                                            | 707200149                                                    |
| Country Code: 351                                | Customer Service                                                                                             | 800 300 413                                                  |
| country code. SST                                | Sales                                                                                                    | 800 300 410 or 800 300 411 or<br>800 300 412 or 21 422 07 10 |
|                                                  | Fax                                                                                                    | 21 424 01 12                                                 |
| Puerto Rico                                      | Online Support                                                                                               | www.dell.com/pi                                              |
|                                                  |                                                                                                    | la-techsupport@dell.com                                      |
|                                                  | Technical Support                                                                                            | toll-free: 1-866-390-4695                                    |
|                                                  |                                                                                                    | or 1-866-851-1760                                            |
|                                                  | Customer Service and                                                                                         | 1-877-537-3355                                               |
|                                                  | Sales                                                                                                    |                                                              |
| St. Kitts and Nevis                              | Online Support                                                                                               | www.dell.com/kn                                              |
|                                                  |                                                                                                    | la-techsupport@dell.com                                      |
|                                                  | Technical Support,                                                                                           | toll-free: 1-866-540-3355                                    |
| St. Lucia                                        | Customer Service, Sales                                                                                      | www.dell.com/lc                                              |
| St. Lucia                                        | Online Support                                                                                               |                                                              |
|                                                  | Tankainal Comment                                                                                            | la-techsupport@dell.com                                      |
|                                                  | Technical Support,<br>Customer Service, Sales                                                                | toll-free: 1-866-464-4352                                    |
| St. Vincent and the                              | Online Support                                                                                               | www.dell.com/vo                                              |
| Grenadines                                       |                                                                                                    | la-techsupport@dell.com                                      |
|                                                  | Technical Support,                                                                                           | toll-free: 1-866-464-4353                                    |
|                                                  | Customer Service, Sales                                                                                      |                                                              |
| Singapore (Singapore) International Access Code: | NOTE: The phone<br>numbers in this section<br>should be called from<br>within Singapore or<br>Malaysia only. |                                                              |
| Country Code: 65                                 | Online Support                                                                                               | support.ap.dell.com                                          |
| country code. <b>33</b>                          | Technical Support - XPS computers only                                                                       | toll-free: 1800 394 7464                                     |
|                                                  | Technical Support –<br>Dimension, Inspiron, and<br>Electronics and<br>Accessories                            | toll-free: 1800 394 7430                                     |
|                                                  | Technical Support -<br>OptiPlex, Latitude, and<br>Dell Precision                                             | toll-free: 1800 394 7488                                     |
|                                                  | Technical Support –<br>PowerApp, PowerEdge,<br>PowerConnect, and<br>PowerVault                               | toll-free: 1800 394 7478                                     |
|                                                  | Customer Service                                                                                             | toll-free: 1800 394 7430(option6)                            |
|                                                  | Transaction Sales                                                                                            | toll-free: 1 800 394 7412                                    |
|                                                  | Corporate Sales                                                                                              | toll-free: 1 800 394 7419                                    |
| Slovakia (Prague)                                | Online Support                                                                                               | support.euro.dell.com                                        |
| International Access Code: 00                    |                                                                                                    | czech_dell@dell.com                                          |
| international access code: 00                    | Technical Support                                                                                            | 02 5441 5727                                                 |
| Country Code: 421                                | Customer Service                                                                                             | 420 22537 2707                                               |
|                                                  | Fax                                                                                                    | 02 5441 8328                                                 |
|                                                  | Tech Fax                                                                                                    | 02 5441 8328                                                 |
|                                                  | Switchboard (Sales)                                                                                          | 02 5441 7585                                                 |
| South Africa (Johannesburg)                      | Online Support                                                                                               | support.euro.dell.com                                        |
| International Actual Code                        |                                                                                                    | dell_za_support@dell.com                                     |
| International Access Code:                       | Gold Queue                                                                                                   | 011 709 7713                                                 |
|                                                  | Technical Support                                                                                            | 011 709 7710                                                 |
| 09/091                                           |                                                                                                    |                                                              |
|                                                  | Customer Service                                                                                             | 011 709 7707                                                 |
| Country Code: 27                                 | Customer Service Sales                                                                                       |                                                              |
| 09/091<br>Country Code: 27<br>City Code: 11      | Customer Service Sales Fax                                                                                   | 011 709 7707<br>011 709 7700<br>011 706 0495                 |

| Southeast Asian and Pacific       |                                                                                                    |                                                                                                    |
|-----------------------------------|----------------------------------------------------------------------------------------------------|----------------------------------------------------------------------------------------------------|
| Countries                         | Technical Support,<br>Customer Service, and<br>Sales (Penang, Malaysia)                                                                                                    | 604 633 4810                                                                                                    |
| Spain (Madrid)                    | Online Support                                                                                                    | support.euro.dell.com                                                                                                    |
| International Access Code: 00     | Home and Small<br>Business                                                                                                    |                                                                                                    |
| Country Code: 34                  | Technical Support                                                                                                    | 902 100 130                                                                                                    |
| City Carlay 04                    | Customer Service                                                                                                    | 902 118 540                                                                                                    |
| City Code: 91                     | Sales                                                                                                    | 902 118 541                                                                                                    |
|                                   | Switchboard                                                                                                    | 902 118 541                                                                                                    |
|                                   | Fax                                                                                                    | 902 118 539                                                                                                    |
|                                   | Corporate                                                                                                    |                                                                                                    |
|                                   | Technical Support                                                                                                    | 902 100 130                                                                                                    |
|                                   | Customer Service                                                                                                    | 902 115 236                                                                                                    |
|                                   | Switchboard                                                                                                    | 91 722 92 00                                                                                                    |
|                                   | Fax                                                                                                    | 91 722 95 83                                                                                                    |
| Sweden (Upplands Vasby)           | Online Support                                                                                                    | support.euro.dell.com                                                                                                    |
| International Access Code: 00     | Technical Support for XPS computers only                                                                                                    | 77 134 03 40                                                                                                    |
| Country Code: 46                  | Technical Support                                                                                                    | 08 590 05 199                                                                                                    |
| City Code: 8                      | Relational Customer<br>Service                                                                                                    | 08 590 05 642                                                                                                    |
|                                   | Home/Small Business<br>Customer Service                                                                                                    | 08 587 70 527                                                                                                    |
|                                   | Employee Purchase<br>Program (EPP) Support                                                                                                    | 020 140 14 44                                                                                                    |
|                                   | Technical Support Fax                                                                                                    | 08 590 05 594                                                                                                    |
|                                   | Sales                                                                                                    | 08 587 705 81                                                                                                    |
| Switzerland (Geneva)              | Online Support                                                                                                    | support.euro.dell.com                                                                                                    |
| International Access Code: 00     |                                                                                                    | Tech_support_central_Europe@dell.com                                                                                                    |
| Country Code: 41                  | Technical Support for XPS computers only                                                                                                    | 0848 33 88 57                                                                                                    |
| City Code: 22                     | Technical Support - Home and Small Business                                                                                                    | 0844 811 411                                                                                                    |
|                                   | Technical Support -<br>Corporate                                                                                                    | 0844 822 844                                                                                                    |
|                                   | Customer Service - Home and Small Business                                                                                                    | 0848 802 202                                                                                                    |
|                                   | Customer Service –<br>Corporate                                                                                                    | 0848 821 721                                                                                                    |
|                                   | Main                                                                                                    | 0848 335 599                                                                                                    |
|                                   | Fax                                                                                                    | 022 799 01 90                                                                                                    |
|                                   | Sales                                                                                                    | 022 799 01 01                                                                                                    |
| Taiwan                            | Online Support                                                                                                    | support.ap.dell.com                                                                                                    |
| International Access Code:        |                                                                                                    | support.dell.com.cn/email                                                                                                    |
| 002                               | Technical Support - XPS computers only                                                                                                    | toll-free: 0080 186 3085                                                                                                    |
| Country Code: 886                 | Technical Support –<br>OptiPlex, Latitude,<br>Inspiron, Dimension, and                                                                                                    | toll-free: 0080 186 1011                                                                                                    |
|                                   | Electronics and<br>Accessories                                                                                                    |                                                                                                    |
|                                   |                                                                                                    | toll-free: 0080 160 1256                                                                                                    |
|                                   | Accessories  Technical Support -                                                                                                    |                                                                                                    |
|                                   | Accessories Technical Support – servers and storage                                                                                                    | toll-free: 0080 160 1250<br>(option 5)                                                                                                    |
|                                   | Accessories Technical Support – servers and storage Customer Service                                                                                                    | toll-free: 0080 160 1250<br>(option 5)<br>toll-free: 0080 165 1228                                                                                                    |
| Thailand                          | Accessories  Technical Support – servers and storage  Customer Service  Transaction Sales                                                                                                    | toll-free: 0080 160 1250<br>(option 5)<br>toll-free: 0080 165 1228<br>toll-free: 0080 165 1227                                                                                           |
| International Access Code:        | Accessories Technical Support – servers and storage Customer Service Transaction Sales Corporate Sales                                                                                                    | toll-free: 0080 160 1250<br>(option 5)<br>toll-free: 0080 165 1228<br>toll-free: 0080 165 1227<br>support.ap.dell.com                                                                    |
| International Access Code:        | Accessories Technical Support - servers and storage Customer Service Transaction Sales Corporate Sales Online Support Technical Support (OptiPlex, Latitude, and                                                                           | toll-free: 0080 160 1250<br>(option 5)<br>toll-free: 0080 165 1228<br>toll-free: 0080 165 1227<br>support.ap.dell.com<br>toll-free: 1800 0060 07                                         |
| International Access Code:<br>001 | Accessories Technical Support - servers and storage Customer Service Transaction Sales Corporate Sales Online Support Technical Support (OptiPlex, Latitude, and Dell Precision) Technical Support (PowerApp, PowerEdge, PowerConnect, and | toll-free: 0080 160 1256  toll-free: 0080 160 1250 (option 5)  toll-free: 0080 165 1228  toll-free: 0080 165 1227  support.ap.dell.com  toll-free: 1800 0060 07  toll-free: 1800 0600 09 |

|                                                   | Transaction Sales                                                     | toll-free: 1800 006 006                               |
|---------------------------------------------------|-----------------------------------------------------------------------|-------------------------------------------------------|
| Trinidad/Tobago                                   | Online Support                                                        | www.dell.com/tt                                       |
|                                                   |                                                                       | la-techsupport@dell.com                               |
|                                                   | Technical Support,<br>Customer Service, Sales                         | 1-888-799-5908                                        |
| Turks and Caicos Islands                          | Online Support                                                        | www.dell.com/tc                                       |
|                                                   |                                                                       | la-techsupport@dell.com                               |
|                                                   | Technical Support,<br>Customer Service, Sales                         | toll-free: 1-877-441-4735                             |
| U.K. (Bracknell)                                  | Online Support                                                        | support.euro.dell.com                                 |
| International Access Code: 00                     |                                                                       | dell_direct_support@dell.com                          |
| Country Code: 44                                  | Customer Service Online Sales                                         | support.euro.dell.com/uk/en/ECare/Form/Home.asp       |
| City Code: 1344                                   | Home and Small Business                                               | 0870 907 4000                                         |
|                                                   | Sales  Corporate/Public Sector                                        | 01344 860 456                                         |
|                                                   | Sales  Customer Service                                               |                                                       |
|                                                   | Home and Small Business                                               | 0870 906 0010                                         |
|                                                   | Corporate                                                             | 01344 373 185                                         |
|                                                   | Preferred Accounts (500-                                              | 0870 906 0010                                         |
|                                                   | 5000 employees)                                                       |                                                       |
|                                                   | Global Accounts                                                       | 01344 373 186                                         |
|                                                   | Central Government                                                    | 01344 373 193                                         |
|                                                   | Local Government &<br>Education                                       | 01344 373 199                                         |
|                                                   | Health                                                                | 01344 373 194                                         |
|                                                   | Technical Support                                                     |                                                       |
|                                                   | XPS Computers Only                                                    | 0870 366 4180                                         |
|                                                   | Corporate/Preferred<br>Accounts/PAD (1000+<br>employees)              | 0870 908 0500                                         |
|                                                   | Other Dell Products                                                   | 0870 353 0800                                         |
|                                                   | General                                                               |                                                       |
|                                                   | Home and Small Business<br>Fax                                        | 0870 907 4006                                         |
| Uruguay                                           | Online Support                                                        | www.dell.com/uy                                       |
|                                                   |                                                                       | la-techsupport@dell.com                               |
|                                                   | Technical Support,<br>Customer Service, Sales                         | toll-free: 000-413-598-2521                           |
| U.S.A. (Austin, Texas) International Access Code: | Dell Services for the Deaf,<br>Hard-of-Hearing, or<br>Speech-Impaired | toll-free: 1-877- <b>Del</b> l™TY<br>(1-877-335-5889) |
| 011                                               | Fax                                                                   | toll-free: 1-800-727-8320                             |
| Country Code: 1                                   | Technical Support                                                     | support.dell.com                                      |
|                                                   | XPS                                                                   | toll-free: 1-800-232-8544                             |
|                                                   | Home and Home Office                                                  | toll-free: 1-800-624-9896                             |
|                                                   | Portable and Desktop<br>AutoTech                                      | toll-free: 1-800-247-9362                             |
|                                                   | Small Business                                                        | toll-free: 1-800-456-3355                             |
|                                                   | Medium and Large<br>Business                                          | toll-free: 1-877-671-3355                             |
|                                                   | State and Local Government                                            | toll-free: 1-800-981-3355                             |
|                                                   | Federal Government                                                    | toll-free: 1-800-727-1100                             |
|                                                   | Healthcare                                                            | toll-free: 1-800-274-1550                             |
|                                                   | K-12 Education                                                        | toll-free: 1-888-977-3355                             |
|                                                   | Higher Education                                                      | toll-free: 1-800-274-7799                             |
|                                                   | Printers, Projectors, PDAs, and MP3 Players                           | toll-free: 1-877-459-7298                             |
|                                                   | Customer Service                                                      | toll-free: 1-800-624-9897                             |
|                                                   | Automated Order Status                                                | toll-free: 1-800-433-9014                             |
|                                                   | Small Business                                                        | toll-free: 1-800-456-3355                             |

|                      | Medium and Large<br>Business                  | toll-free: 1-877-671-335        |
|----------------------|-----------------------------------------------|---------------------------------|
|                      | State and Local<br>Government                 | toll-free: 1-800-981-335        |
|                      | Federal Government                            | toll-free: 1-800-727-1100       |
|                      | Healthcare                                    | toll-free: 1-800-274-155        |
|                      | K-12 Education                                | toll-free: 1-888-977-335        |
|                      | Higher Education                              | toll-free: 1-800-274-779        |
|                      | Employee Purchase<br>Program (EPP)            | toll-free: 1-800-695-813        |
|                      | Financial Services                            | www.dellfinancialservices.cor   |
|                      | Leases and Loans                              | toll-free: 1-877-577-335        |
|                      | Dell Preferred Accounts<br>(DPA)              | toll-free: 1-800-283-221        |
|                      | Sales                                         | 1-800-289-3355 or 1-800-879-335 |
|                      | Dell Outlet Store                             | toll-free: 1-888-798-756        |
|                      | Software and Peripherals<br>Sales             | toll-free: 1-800-671-335        |
| U.S. Virgin I slands | Online Support                                | www.dell.com/v                  |
|                      |                                               | la-techsupport@dell.cor         |
|                      | Technical Support,<br>Customer Service, Sales | toll-free: 1-877-702-436        |
| Venezuela            | Online Support                                | www.dell.com/v                  |
|                      |                                               | la-techsupport@dell.cor         |
|                      | Technical Support,<br>Customer Service, Sales | 0800-100-475.                   |

# **Setting Up Your Monitor**

Dell™ 2407WFP-HC Flat Panel Monitor

## If you have a DelIT desktop with no internet access

- 1. Right-click on the desktop and click Properties.
- 2. Select the Settings tab.
- 3. Select **Advanced**. if you are using Windows XP, click the **Adapter** tab.
- 4. Identify your graphics controller supplier from the description at the top of the window (e.g. NVIDIA, ATI, Intel etc.).
- 5. Follow the directions listed below for your identified Graphics Adapter:
  - o ATI:
    - 1. ATI Folder on the CD (RADEON & RAGE family only; excludes mobile and FireGL platforms).
      2. Run the installation by double clicking the executable file.

    - 3. After installing the drivers, attempt to set the resolution to 1920x1200 again.

  - 1. NVidia folder on the CD (GEFORCE & TNT2 family only; excludes mobile and QUADRO chipsets).

  - 2. Run the installation by double clicking the executable file.
    3. After installing the drivers, attempt to set the resolution to 1920x1200 again.

NOTE: If you are unable to set the resolution to 1920x1200, please contact DellT to inquire about a Graphics Adapter that supports these resolutions.

# **Setting Up Your Monitor**

Dell™ 2407WFP-HC Flat Panel Monitor

# If you have a DelIT desktop or a DelIT portable computer with internet access

- 1. Go to <a href="http://support.dell.com">http://support.dell.com</a>, enter your service tag, and download the latest driver for your graphics card.
- $2. \ After installing the drivers for your Graphics Adapter, attempt to set the resolution to {\bf 1920x1200} \ again.$

NOTE: If you are unable to set the resolution to 1920x1200, please contact DellT to inquire about a Graphics Adapter that supports these resolutions.

# **Setting Up Your Monitor**

Dell™ 2407WFP-HC Flat Panel Monitor

# If you have non DelIT desktop, portable computer, or graphic card

- 1. Right-click on the desktop and click Properties.
- 2. Select the Settings tab.
- 3. Select Advanced.
- 4. Identify your graphics controller supplier from the description at the top of the window (e.g. NVIDIA, ATI, Intel etc.).
- 5. Please refer to the graphic card provider website for updated driver (for example, <a href="http://www.ATI.com">http://www.NVIDIA.com</a> ).
- 6. After installing the drivers for your Graphics Adapter, attempt to set the resolution to 1920x1200 again.

NOTE: If you are unable to set the resolution to 1920x1200, please contact the manufacturer of your computer or consider purchasing a graphics adapter that will support the video resolution of 1920x1200.

# **Setting Up Your Monitor**

Dell™ 2407WFP-HC Flat Panel Monitor

# Important instructions and graphic drivers to set the display resolution to 1920x1200 (Optimal)

For optimal display performance while using the Microsoft Windows® operating systems, set the display resolution to 1920 x 1200 pixels by performing the following steps:

- 1. Right-click on the desktop and click Properties.
- 2. Select the Settings tab.
- 3. Move the slider-bar to the right by pressing and holding left-mouse button and adjust the screen resolution to 1920x1200.
- 4 Click OK

If you do not see 1920x1200 as an option, you may need to update your graphics driver. Please choose the scenario below that best describes the computer system you are using, and follow the provided directions:

- 1: If you have a Dell™ desktop with no internet access.
- 2: <u>If you have a Dell™ desktop or a Dell™ portable computer with internet access.</u>
- 3: If you have non Dell<sup>™</sup> desktop, portable computer, or graphic card.

# **Dell™ 2407WFP-HC Flat Panel Monitor**

- User Guide
- Important instructions and graphic drivers to set the display resolution to 1920x1200 (Optimal)

Information in this document is subject to change without notice © 2007 Dell Inc. All rights reserved.

Reproduction in any manner whatsoever without the written permission of Dell Inc. is strictly forbidden.

Trademarks used in this text: Dell, the DELL logo, Inspiron, Dell Precision, Dimension, OptiPlex, Latitude, PowerEdge, PowerVault, PowerApp, and Dell OpenManage are trademarks of DellInc; Microsoft, Windows, and Windows NT are registered trademarks of Microsoft Corporation; Adobe is a trademark of Adobe Systems Incorporated, which may be registered in certain jurisdictions. ENERGY STAR is a registered trademark of the U.S. Environmental Protection Agency. As an ENERGY STAR partner, Dell Inc. has determined that this product meets the ENERGY STAR guidelines for energy efficiency.

Other trademarks and trade names may be used in this document to refer to either the entities claiming the marks and names or their products. Dell Inc. disclaims any proprietary interest in trademarks and trade names other than its own.

Model 2407WFP-HC

March 2007 Rev. A01

# **Rotating Your Monitor**

Dell™ 2407WFP-HC Flat Panel Monitor

- Changing the Rotation of Your Monitor
- Rotating Your Operating System

# Changing the Rotation of Your Monitor

Before you rotate the monitor, your monitor should be fully vertically extended (<u>Vertical Extension</u>) and fully tilted (<u>Tilt</u>) up to avoid hitting the bottom edge of the monitor.

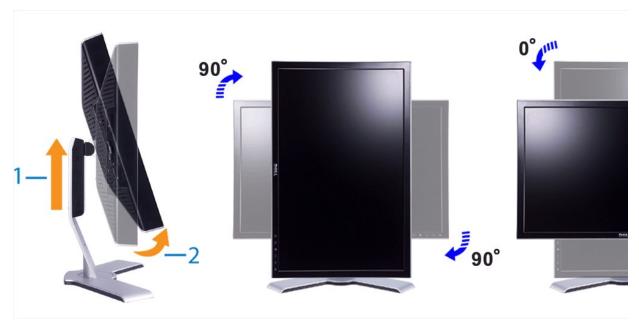

- MOTE: To take advantage of the "Display Rotation" function (Landscape versus Portrait view) an updated graphics driver is required for your Dell™ Computer not included with this monitor. Please download the graphics driver from support dell.com and refer to the "download" section for "Video Drivers" for latest driver updates.
- MOTE: When in "Portrait View Mode", you may experience performance degradation in graphic-intensive applications (3D Gaming etc.)

## **Rotating Your Operating System**

After you have rotated your monitor, you need to complete the procedure below to rotate your operating system.

- **NOTE:** If you are using the monitor with a non-Dell computer, you need to go to the graphics driver website or your computer manufacturer website for information on rotating your operating system.

- Right-click on the desktop and click **Properties**.
  Select the **Settings** tab and click **Advanced**.
  If you have ATI, select the **Rotation** tab and set the preferred rotation.
  If you have nVidia, click the nVidia tab, in the left-hand column select **NVRotate**, and then select the preferred rotation.
  If you have Intel, select the **Intel** graphics tab, click **Graphic Properties**, select the **Rotation** tab, and then set the preferred rotation.
- NOTE: If you do not see the rotation option or it is not working correctly, go to support.dell.com and download the latest driver for your graphics card.

# **Setting Up Your Monitor**

Dell™ 2407WFP-HC Flat Panel Monitor

- Connecting Your MonitorUsing the Front Panel Buttons
- Using the OSD
- Using the Dell™ Soundbar (Optional)

# **Connecting Your Monitor**

CAUTION: Before you begin any of the procedures in this section, follow the <u>Safety Instructions</u>.

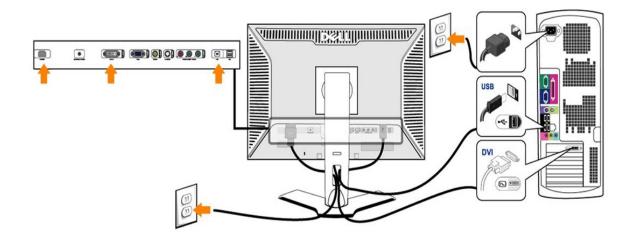

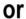

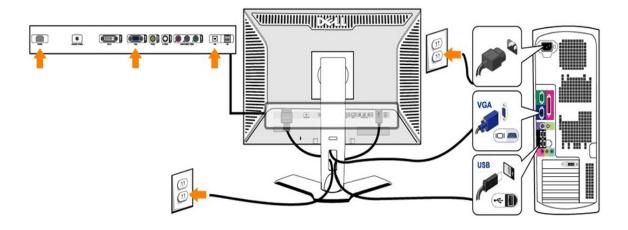

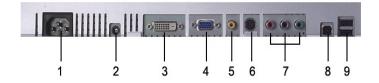

- 1 AC power cord connector
- 2 DC power connector for Dell™ Soundbar
- 3 DVI connector
- VGA connector
- 5 Composite video connector
- 6 S-Video connector
- 7 Component video connectors
- 8 USB upstream port
- 9 USB downstream ports

To connect your monitor to the computer perform the following steps/instructions.

- Turn off your computer and disconnect the power cable. Connect either the white (digital DVI-D) or the blue (analog VGA) display connector cable to the corresponding video port on the back of your computer. Do not use both cables on the same computer. The only case in which both cables can be used is if they are connected to two different computers with appropriate video systems. (Graphics are for illustration only. System appearance may vary).
- Connect the upstream USB port (cable supplied) to an appropriate USB port on your computer.

  Connect USB peripherals to the downstream USB ports (rear or side) on the monitor. (See <u>rear or bottom</u> view for details.)
- Plug the power cables for your computer and monitor into a nearby outlet.
- I Turn on the monitor and computer.
  If your monitor displays an image, installation is complete. If it does not display an image, see <a href="Solving Problems">Solving Problems</a>.
  Use the cable holder on the monitor stand to neatly organize the cables.
- MOTE: If your computer does not support the DVI connector, you can leave the cable unconnected or remove it.
- MOTE: For USB peripherals already connected to your computer, changing the USB connection to your monitor is not necessary.

# **Using the Front Panel Buttons**

Use the control buttons on the front of the monitor to adjust the characteristics of the image being displayed. As you use these buttons to adjust the controls, an OSD shows their numeric values as they change.

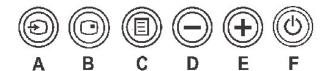

Input Source Select

Use Input Source Select button to select between five different video signals that may be connected to your monitor.

- VGA input
- DVI-D input S- Video input
- Composite video input Component video input 4

As you cycle through the inputs you will see the following messages to indicate currently selected input source. It may take seconds for the image to appear.

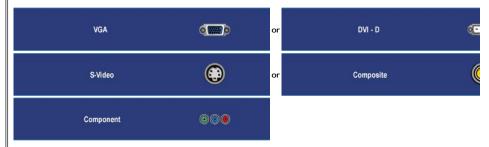

If either VGA or DVI-D input is selected and both VGA and DVI-D cables are not connected, a floating dialog box as shown

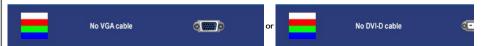

If either S-Video or Composite input is selected and both cables are not connected or the video source is turned off, the so have an image. If any button is pressed (except power button), the monitor displays the following message:

> There is no signal coming from your video source. Press the Input button on your display to switch to another source.

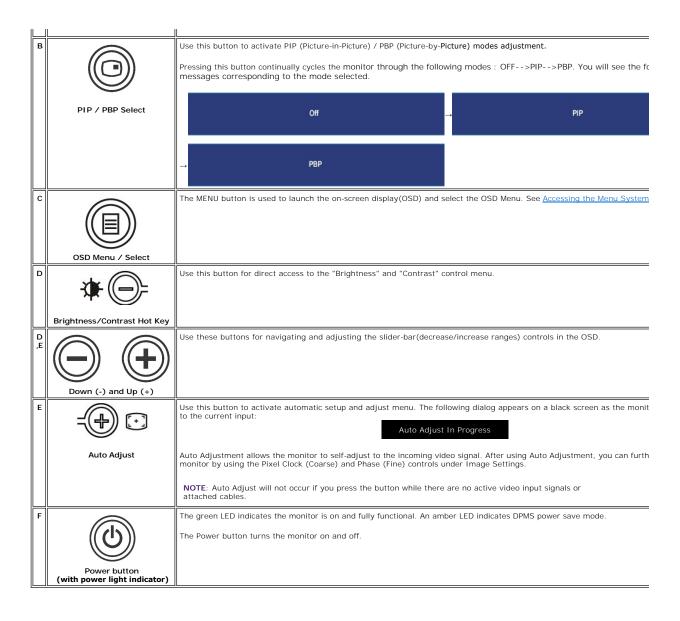

# Using the OSD

## Accessing the Menu System

NOTE: If you change the settings and then either proceed to another menu, or exit the OSD menu, the monitor automatically saves those changes. The cha settings and then wait for the OSD menu to disappear.

1. Push the MENU button to launch the OSD menu and display the main menu.

## Main Menu for Analog (VGA) Input

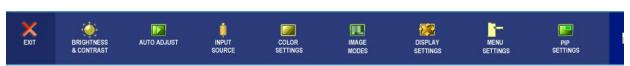

Or

Main Menu for non Analog (non VGA) Input

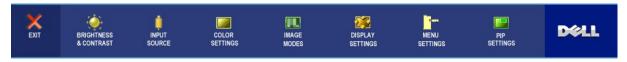

- NOTE: AUTO ADJUST is only available when you are using the analog (VGA) connector.
  - 2. Push the and buttons to move between the setting options. As you move from one icon to another, the option name is highlighted. See the table for a

complete list of all the options available for the monitor.

- 3. Push the MENU button once to activate the highlighted option.
- 4. Push and button to select the desired parameter.
- 5. Push MENU to enter the slide bar and then use the and buttons, according to the indicators on the menu, to make your changes.
- 6. Select the "back" option to return to the main menu or "exit" to exit the OSD menu.

| Icon                   | Menu and Submenus                                | Description                                                                                                    |  |
|------------------------|--------------------------------------------------|----------------------------------------------------------------------------------------------------|--|
| X                      | EXIT                                             | Select to exit the main menu.                                                                                                    |  |
| <b>\overline{\psi}</b> | BRIGHTNESS & CONTRAST  Back Brightness  Contrast | Push the button to increase contrast and push the button to decrease contrast (min 0 ~ max 100). The Contrast function adjusts the degree of difference between darkness and lightness on the monitor screen.                                                                          |  |
|                        | AUTO ADJUST                                      | Even though your computer recognizes your monitor on startup, the Auto Adjustment function optimizes the display  Auto adjustment in progress                                                                                                    |  |
| n                      | INPUT<br>SOURCE                                  | NOTE: In most cases, Auto Adjust produces the best image for your configuration.  NOTE: AUTO ADJUST option is only available when you are using the analog (VGA) connector.  The INPUT SOURCE menu is to select between different video signals that may be connected to your monitor. |  |

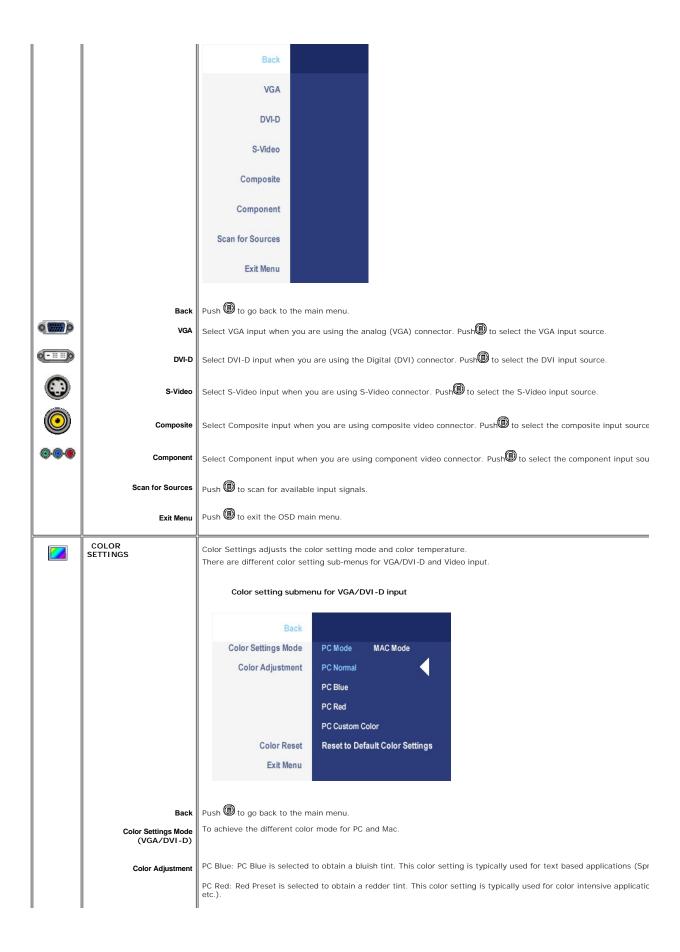

PC Custom: Use the plus and minus buttons to increase or decrease each of the three colors (R, G, B) independently, NOTE: Color temperature is a measure of the 'warmth' of the image colors (red/green/blue). The two available press accordingly. Select each one to see how each range suits your eye....or utilize the 'Custom Color' option to customiz Color setting submenu for Video/DVI-HD input Back PC RGB HD YPbPr Color Format Red Adjust Geen Adjust Blue Adjust Hue Saturation Reset to Default Color Settings Color Reset Exit Menu To achieve the different color domain for PC RGB and HD YPbPr (HD YPbPr is suitable for HD video playback over D' display over DVI.). Return your monitor color settings to those that were set at the time of manufacture. Color Format (Video/DVI-HD) Push to exit the OSD main menu. Color Reset Exit Menu IMAGE MODES There are 3 image modes for different usage. Image mode submenu for VGA/DVI-D input Image mode submenu Back Back Mode Select **Desktop Mode** Mode Select Th Multimedia Mode **Gaming Mode** Na Exit Menu Exit Menu NOTE: Image modes are different between the VGA/DVI-D and Video inputs Push to go back to the main menu. Back VGA/DVI-D input Mode suitable for desktop applications. Desktop Mode Mode for multimedia applications, eg video playback. Multimedia Mode Mode suitable for gaming applications. **Gaming Mode** Video input Theater Mode Mode suitable for movie playback.

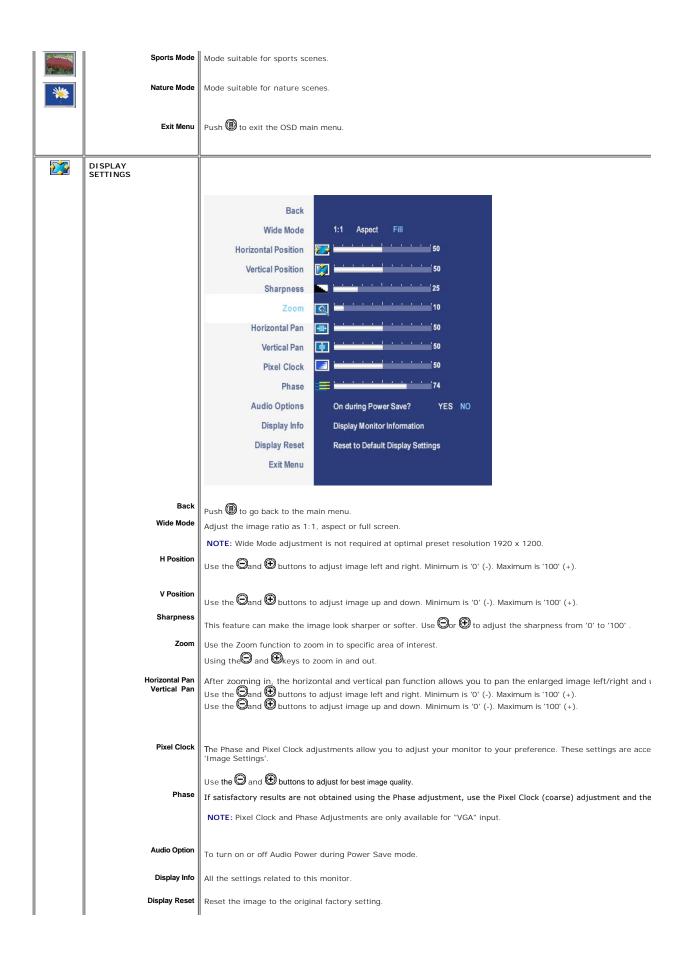

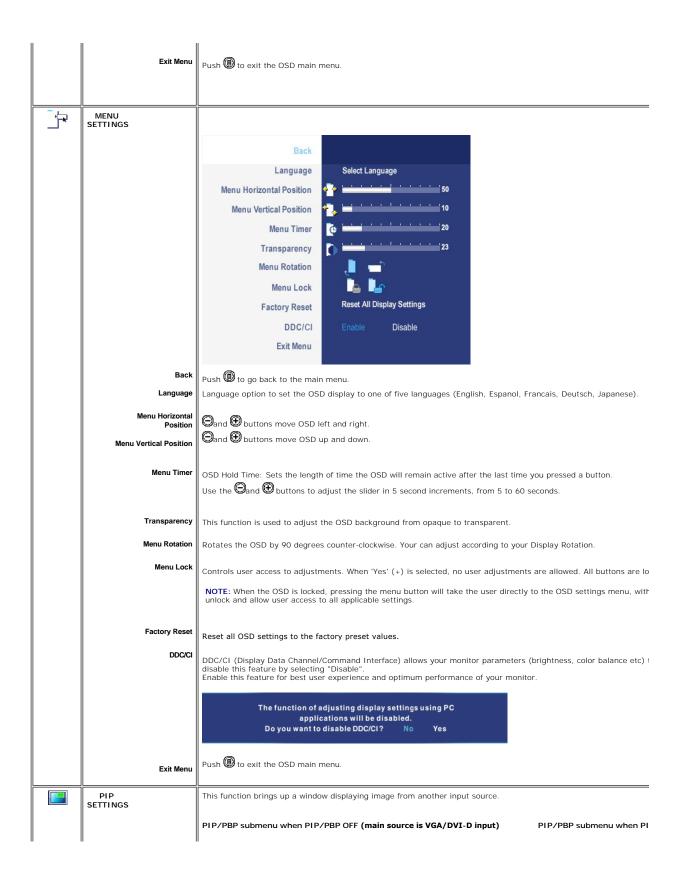

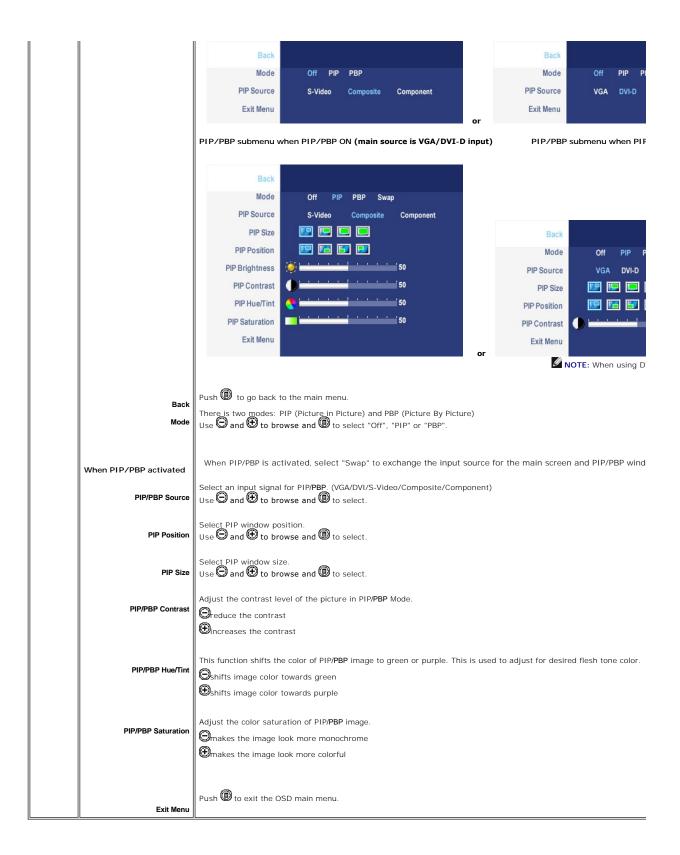

## **OSD** Warning Messages

Your monitor will prompt you to achieve the best performance when you select PBP. You may see the following messages under certain combinations of input sources in PBP mode.

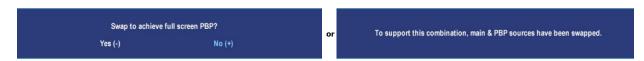

When the monitor does not support a particular resolution mode you will see the following message:

Out of range signal
Cannot display this video mode,
change computer display input to 1920 X 1200@60Hz

This means that the monitor cannot synchronize with the signal that it is receiving from the computer. See <u>Monitor Specifications</u> for the Horizontal and Vertical frequency ranges addressable by this monitor. Recommended mode is 1920 X 1200.

You will see the following message before the DDC/CI function is disabled.

The function of adjusting display settings using PC applications will be disabled.

Do you want to disable DDC/C1? No Yes

When monitor enters Power Save mode, the following message appears :

Entering power save

Activate the computer and wake up the monitor to gain access to the OSD

If you press any button other than the power button one of the following messages will appear depending on the selected input:

VGA / DVI - D input

There is no signal coming from your computer.

Press any key on the keyboard or mouse to wake it or press the Input button on your display to switch to another source.

Or

Press the Input button on your display to switch to another source.

In PIP mode, when the monitor does not sense the selected second signal input, one of the following messages will appear depending upon the selected input as long as the OSD screen is closed.

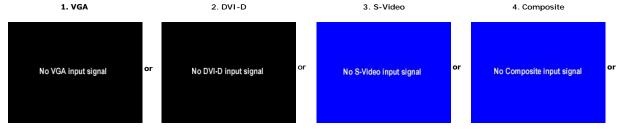

If either VGA or DVI-D input is selected and both VGA and DVI-D cables are not connected, a floating dialog box as shown below appears.

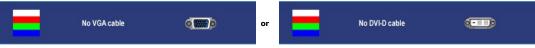

MOTE: When the cable is connected back to the input of the monitor, any active PIP/PBP window will disappear. Please enter PIP/PBP submenu to bring ba

NOTE: The PIP/PBP functions can bring up a picture from a second image source. Thus you can watch images from 1 PC source (D-Sub or DVI) and 1 Video 5 functions will not allow for 2 PC sources or 2 Video sources to perform PIP/PBP.

See  $\underline{\text{Solving Problems}}$  for more information.

## Using the Dell™ Soundbar (Optional)

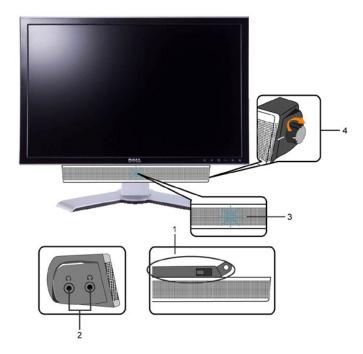

- 1. Attach mechanism
- 2. Headphone connectors
- 3. Power indicator
- 4. Power/Volume control

## Soundbar Attachment to the Monitor

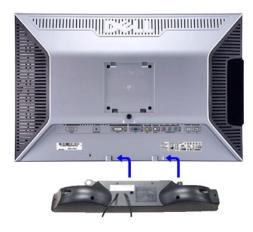

- **NOTE**: Soundbar Power Connector 12V DC output is for optional Dell™ Soundbar only.
- NOTICE: Do not use with any device other than Dell Soundbar.
- 1. Working from the rear of the monitor, attach Soundbar by aligning the two slots with the two tabs along the bottom rear of the monitor.
- 2. Slide the Soundbar to the left until it snaps into place.
- 3. Connect the Soundbar with the DC power connector.
- 4. Insert the mini stereo plug from the rear of the Soundbar into the computer's audio output jack.

Back to Contents Page

Back to Contents Page

# **Solving Problems**

Dell™ 2407WFP-HC Flat Panel Monitor

- Monitor Specific Troubleshooting
- Video Problems
- Product Specific Problems
- Universal Serial Bus (USB) Specific Problems
- Dell<sup>™</sup> Soundbar (Optional) Troubleshooting
- Card Reader Troubleshooting

**CAUTION:** Before you begin any of the procedures in this section, follow the <u>Safety Instructions</u>.

## Troubleshooting the **Monitor**

#### Self-Test Feature Check

Your monitor provides a self-test feature that allows you to check whether your monitor is functioning properly. If your monitor and computer are properly connected but the monitor screen remains dark, run the monitor self-test by performing the following steps:

- Turn off both your computer and the monitor.
   Unplug the video cable from the back of the computer. To ensure proper Self-Test operation, remove both Digital (white connector) and the Analog (blue connector) cables from the back of computer.
- 3. Turn on the monitor.

The floating dialog box should appear on-screen (against a black background) if the monitor cannot sense a video signal and is working correctly. While in self-test mode, the power LED remains green. Also, depending upon the selected input, one of the dialogs shown below will continuously scroll through the screen.

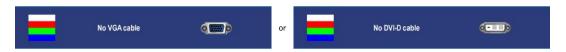

- This box also appears during normal system operation if the video cable becomes disconnected or damaged
   Turn off your monitor and reconnect the video cable; then turn on both your computer and the monitor.

If your monitor screen remains blank after you use the previous procedure, check your video controller and computer system, because your monitor is functioning properly.

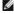

NOTE: Self test feature check is not available for S-Video, Composite and Component video modes.

## **Common Problems**

The following table contains general information about common monitor problems you might encounter.

| COMMON<br>SYMPTOMS      | WHAT YOU<br>EXPERIENCE                     | POSSIBLE SOLUTIONS                                                                                                    |  |
|-------------------------|--------------------------------------------|----------------------------------------------------------------------------------------------------|--|
| No Video/ Power LED off | No picture                                 | Check connection integrity at both ends of the video cable     Electric outlet verification     Ensure power button depressed fully                                                   |  |
| No Video/ Power LED on  | No picture or no<br>brightness             | Increase brightness & contrast controls via OSD     Perform monitor self-test feature check     Check for bent or broken pins                                                         |  |
| Poor Focus              | Picture is fuzzy,<br>blurry or<br>ghosting | Auto Adjust via OSD     Adjust Phase and Pixel Clock controls via OSD     Eliminate video extension cables     Perform monitor reset     Lower video resolution or increase font size |  |
| Shaky/Jittery Video     | Wavy picture or fine movement              | Auto Adjust via OSD     Adjust Phase and Pixel Clock controls via OSD     Perform monitor reset     Check environmental factors     Relocate and test in another room                 |  |
| Missing Pixels          | LCD screen has spots                       | Cycle power on-off     These are pixels that are permanently off and is a natural defect that occurs in LCD technology                                                                |  |

| Stuck-on Pixels                                                                            | LCD screen has bright spots                                                    | Cycle power on-off     These are pixels that are permanently on and is a natural defect that occurs in LCD technology                                                                                                    |  |
|--------------------------------------------------------------------------------------------|--------------------------------------------------------------------------------|----------------------------------------------------------------------------------------------------|--|
| Brightness Problems                                                                        | Picture too dim<br>or too bright                                               | Perform monitor reset on "Factory Reset"     Auto Adjust via OSD     Adjust brightness & contrast controls via OSD                                                                                                    |  |
| Geometric Distortion                                                                       | Screen not centered correctly                                                  | Perform monitor reset on "Display Reset" Auto Adjust via OSD Adjust brightness & contrast controls via OSD Ensure monitor is in proper video mode  NOTE: When using '2: DVI-D', the positioning adjustments are not available.                                                                                                    |  |
| Horizontal/Vertical<br>Lines                                                               | Screen has one or more lines                                                   | Perform monitor reset on "Display Reset"     Auto Adjust via OSD     Adjust Phase and Pixel Clock controls via OSD     Perform monitor self-test feature check and determine if these lines are also in self-test mode     Check for bent or broken pins  NOTE: When using '2: DVI-D', the Pixel Clock and Phase adjustments are not available. |  |
| Sync Problems                                                                              | Screen is<br>scrambled or<br>appears torn                                      | Perform monitor reset on "Display Reset"     Auto Adjust via OSD     Adjust Phase and Pixel Clock controls via OSD     Perform monitor self-test feature check to determine if scrambled screen appears in self-test mode     Check for bent or broken pins     Boot up in the "safe mode"                                                      |  |
| LCD Scratched                                                                              | Screen has scratches or smudges                                                | Turn monitor off and clean the screen     For cleaning instruction, see <u>Caring for Your Monitor</u> .                                                                                                    |  |
| Safety Related Issues                                                                      | Visible signs of smoke or sparks                                               | Do not perform any troubleshooting steps     Monitor needs to be replaced                                                                                                    |  |
| Intermittent Problems                                                                      | Monitor<br>malfunctions on<br>& off                                            | Ensure monitor is in proper video mode     Ensure video cable connection to computer and to the flat panel is secure     Perform monitor reset on "Factory Reset"     Perform monitor self-test feature check to determine if the intermittent problem occurs in self-test mode                                                                 |  |
| Missing Color                                                                              | Picture missing color                                                          | Perform monitor self-test feature check     Check connection integrity at both end of the video cable     Check for bent or broken pins                                                                                                    |  |
| Wrong Color                                                                                | Picture color not good                                                         | Change the color to "PC Custom Color" or "MAC Custom Color"     Adjust R/G/B value of "PC Custom Color" or "MAC Custom Color"     Change the Color Format to "PC RGB" or "YPbPr" (for Video/DVI-HD inputs)                                                                                                    |  |
| Image retention from<br>a static image left on<br>the monitor for a long<br>period of time | Faint shadow<br>from the static<br>image displayed<br>appears on the<br>screen | Use the Power Management feature to turn off the monitor at all times when not in use     Alternatively, use a dynamically changing screensaver                                                                                                    |  |

# Video Problems

| COMMON SYMPTOMS          | WHAT YOU EXPERIENCE                         | POSSIBLE SOLUTIONS                                                                                                    |
|--------------------------|---------------------------------------------|----------------------------------------------------------------------------------------------------|
| No Video                 | No signal indicator is displayed            | Check Video Input Selection     Composite: Yellow colored RCA jack     S-Video: Typically a round 4 pin jack     Component: Red, Blue, Green colored RCA jacks                                                                                                    |
| Low Quality DVD playback | Picture not crisp and some color distortion | Check DVD connection     Composite gives good picture     S-Video gives better picture     Component: Red, Blue, Green colored RCA jacks                                                                                                    |
| Blinking Video           | Video is blinking or discontinuous          | Check DVD connection     o Composite gives good picture     o S-Video gives better picture     o Component: Red, Blue, Green colored RCA jacks     Check if DVD player is HDCP compliant.     o Some non-compliant players may exhibit blinking video and others will display a raster screen. |

**NOTE**: When choosing S-Video, Composite or Component video, <u>Auto Adjust</u> function is not available.

# **Product Specific Problems**

| SPECIFIC SYMPTOMS                                             | WHAT YOU EXPERIENCE                                                                                                    | POSSIBLE SOLUTIONS                                                                                                    |
|---------------------------------------------------------------|----------------------------------------------------------------------------------------------------|----------------------------------------------------------------------------------------------------|
| Screen image is too small                                     | Image is centered on screen, but does not fill entire viewing area                                                                                                    | Perform monitor reset on "Factory Reset"                                                                                                    |
| Cannot adjust the monitor with the buttons on the front panel | OSD does not appear on the screen                                                                                                    | Turn the monitor off and unplug the power cord and then plug back and power on                                                                                                    |
| The monitor will not go into power saving mode.               | No picture, the LED light is green. When press "+", "-" or "Menu" key, the message " No S-Video input signal ", " No Composite input signal " or " No Component input signal " will appear. | Move mouse or hit any key on the keyboard on the computer or activate video player, then access the OSD to set Audio to " off " state.                                                                                                    |
| No Input Signal when user controls pressed                    | No picture, the LED light is green. When press "+", "-" or "Menu" key, the message " No S-Video input signal ", " No Composite input signal " or " No Component input signal " will appear. | Check the signal source Make sure the Computer is not in power saving by moving mouse or pressing any key on the keyboard.     Check to make sure Video Source to S-Video, Composite or Component is powered and playing video media.     Check whether the signal cable is plugged in and seated properly. Re-plug the signal cable if necessary.     Re-boot the computer or video player. |
| The monitor will not fill the entire screen.                  | The picture can't fill the height or width of the screen.                                                                                                    | Due to the non-standard formats of DVDs,<br>the monitor may not show the full screen<br>pictures.                                                                                                    |

**NOTE:** When choosing DVI-D mode, <u>Auto Adjust</u> function is not available.

# Universal Serial Bus (USB) Specific Problems

| SPECIFIC SYMPTOMS                     | WHAT YOU EXPERIENCE                                          | POSSIBLE SOLUTIONS                                                                                                    |  |
|---------------------------------------|--------------------------------------------------------------|----------------------------------------------------------------------------------------------------|--|
| USB interface is not working          | USB peripherals are not working                              | Check that your monitor is powered ON.     Reconnect the upstream cable to your computer.     Reconnect the USB peripherals (downstream connector).     Switch off and then turn on the monitor again.     Reboot the computer. |  |
| High Speed USB 2.0 interface is slow. | High Speed USB 2.0 peripherals working slowly or not at all. | Check that your computer is USB 2.0 capable.     Verify USB 2.0 source on your computer.     Reconnect the upstream cable to your computer.     Reconnect the USB peripherals (downstream connector).     Reboot the computer.  |  |

# **Troubleshooting the Dell™ Soundbar**

| COMMON<br>SYMPTOMS | WHAT YOU EXPERIENCE                                                                            | POSSIBLE SOLUTIONS                                                                                                    |
|--------------------|------------------------------------------------------------------------------------------------|----------------------------------------------------------------------------------------------------|
| No Sound           | No power to Soundbar - the power indicator is off. (built-in DC power supply. i.e. 2407WFP-HC) | Turn the Power/Volume knob on the Soundbar clockwise to the middle position; check if the power indicator (green LED) on the front of the Soundbar is illuminated. Confirm that the power cable from the Soundbar is plugged into the monitor. Confirm that the monitor has power. If the monitor has no power, see Monitor Specific Troubleshooting for monitor common problem.                          |
| No Sound           | Soundbar has power - power indicator is on.                                                    | Plug the audio line-in cable into the computer's audio out jack.     Set all Windows volume controls to their maximum.     Play some audio content on the computer (i.e. audio CD, or MP3).     Turn the Power/Volume knob on the Soundbar clockwise to a higher volume setting.     Clean and reseat the audio line-in plug.     Test the Soundbar using another audio source (i.e. portable CD player). |
| Distorted Sound    | Computer's sound card is used as the audio source.                                             | Clear any obstructions between the Soundbar and the user.     Confirm that the audio line-in plug is completely inserted into the jack of the sound card.     Set all Windows volume controls to their midpoints.                                                                                                    |

|                            |                                         | Decrease the volume of the audio application.     Turn the Power/Volume knob on the Soundbar counter-clockwise to a lower volume setting.     Clean and reseat the audio line-in plug.     Troubleshoot the computer's sound card.     Test the Soundbar using another audio source (i.e. portable CD player).                                                                                                    |
|----------------------------|-----------------------------------------|----------------------------------------------------------------------------------------------------|
| Distorted Sound            | Other audio source is used.             | Clear any obstructions between the Soundbar and the user.     Confirm that the audio line-in plug is completely inserted into the jack of the audio source.     Decrease the volume of the audio source.     Turn the Power/Volume knob on the Soundbar counter-clockwise to a lower volume setting.     Clean and reseat the audio line-in plug.                                                                   |
| Unbalanced Sound<br>Output | Sound from only one side of<br>Soundbar | Clear any obstructions between the Soundbar and the user.     Confirm that the audio line-in plug is completely inserted into the jack of the sound card or audio source.     Set all Windows audio balance controls (L-R) to their midpoints.     Clean and reseat the audio line-in plug.     Troubleshoot the computer's sound card.     Test the Soundbar using another audio source (i.e. portable CD player). |
| Low Volume                 | Volume is too low.                      | Clear any obstructions between the Soundbar and the user.     Turn the Power/Volume knob on the Soundbar clockwise to the maximum volume setting.     Set all Windows volume controls to their maximum.     Increase the volume of the audio application.     Test the Soundbar using another audio source (i.e. portable CD player).                                                                               |

# **Troubleshooting the Card Reader**

NOTICE: Do not remove the device while reading or writing media. Doing so may cause loss of data or malfunction in the media.

| Problem                                                                                                | Cause                                                                                                    | Solution                                                                                                    |
|----------------------------------------------------------------------------------------------------|----------------------------------------------------------------------------------------------------|----------------------------------------------------------------------------------------------------|
| Drive letter is not assigned.<br>(Windows XP only)                                                     | Conflict with network drive letter.                                                                                                    | A. Right-click My Computer on the desktop, and then click Manage. Under Computer Management, click Desk Management.                                                      |
|                                                                                                    |                                                                                                    | B. In the list of drives in the right panel, right-click Removable Device and t click Change Drive Letter and Paths.                                                     |
|                                                                                                    |                                                                                                    | C. Click <b>Change</b> , and in the drop-down box, specify a drive letter for the <b>Removable Device</b> , choosing one that is not assigned to the mapped netw drives. |
|                                                                                                    |                                                                                                    | D. Click <b>OK</b> , and then click <b>OK</b> again                                                                                                    |
|                                                                                                    |                                                                                                    |                                                                                                    |
| Drive letter is assigned, but the media is not accessible                                              | The media needs reformatting.                                                                                                    | Right-click the drive in Explorer and choose Format from the resulting menu                                                                                              |
| T                                                                                                    | D: 1 " " " " " " " " " " " " " " " " " "                                                                                                    |                                                                                                    |
| The media has been ejected during writing or erasing.                                                  | Displays the error message, "Error copying file or folder."                                                                                                    | Reinsert the media and write or erase again.                                                                                                    |
|                                                                                                    | Displays the error message, "Cannot write folder (folder name) or file (file name)," during writing, or, "Cannot remove folder (folder name) or file(file name),". While erasing, you cannot write or erase in the same folder or file name. | Format the media for writing or erasing the same folder or file name.                                                                                                    |
| Despite the disappearance of the pop-up window, the media has been ejected while the LED was blinking. | Although the pop-up window disappears during writing, if you eject your media while the LED is still blinking, then you cannot complete your action on the media.                                                                            | Format the media for writing or erasing the same folder or file name.                                                                                                    |
| Cannot format or write on the media.                                                                   | Write protect switch is enabled.                                                                                                    | Verify that the write- protect switch of the media is unlocked.                                                                                                    |

Back to Contents Page

#### Back to Contents Page

# Using Your Adjustable Monitor Stand Dell™ 2407WFP-HC Flat Panel Monitor

- Attaching the Stand
- Organizing Your Cables
- Using the Tilt, Swivel and Vertical Extension
- Removing the Stand

# Attaching the Stand

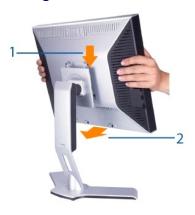

- Place the stand on a flat surface.
   Fit the groove on the back of the monitor onto the 2 tabs of upper stand.
   Lower the monitor so that the monitor mounting area snaps on or locks to stand.

# **Organizing Your Cables**

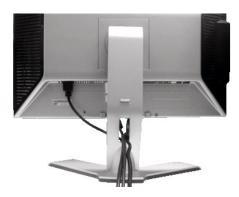

After attaching all necessary cables to your monitor and computer, (See Connecting Your Monitor for cable attachment,) use the Cable management hole to neatly organize all cables as shown above.

# Using the Tilt, Swivel and Vertical Extension

#### Tilt/Swivel

With the built-in pedestal, you can tilt and/or swivel the monitor for the most comfortable viewing angle.

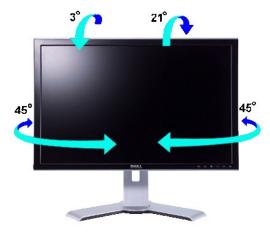

**MOTE:** Stand is detached and extended when the monitor is shipped from the factory.

## **Vertical Extension**

Stand extends vertically up to 100mm via the Lock down / release button.

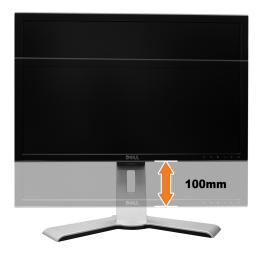

NOTE: If locked in the down position, push the monitor down. Press the Lock down / release button on the bottom rear of stand to unlock the monitor. Lift the monitor up and extend the stand to the desired height.

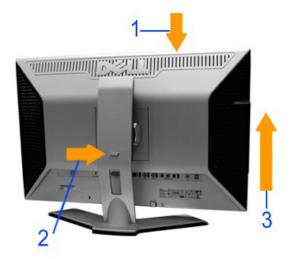

NOTICE: Before relocating or moving the monitor to a different location, make sure that the stand is locked down. To lock it down, lower the height of the panel until it clicks and is locked into place.

## Removing the Stand

After placing the monitor panel on a soft cloth or cushion, press and hold the Monitor Lock / Release Button, and then remove the stand.

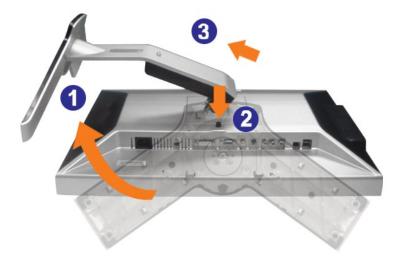

MOTE: To prevent scratches on the LCD screen while removing the stand, ensure that the monitor is placed on a clean surface.

Back to Contents Page

Free Manuals Download Website

http://myh66.com

http://usermanuals.us

http://www.somanuals.com

http://www.4manuals.cc

http://www.manual-lib.com

http://www.404manual.com

http://www.luxmanual.com

http://aubethermostatmanual.com

Golf course search by state

http://golfingnear.com

Email search by domain

http://emailbydomain.com

Auto manuals search

http://auto.somanuals.com

TV manuals search

http://tv.somanuals.com